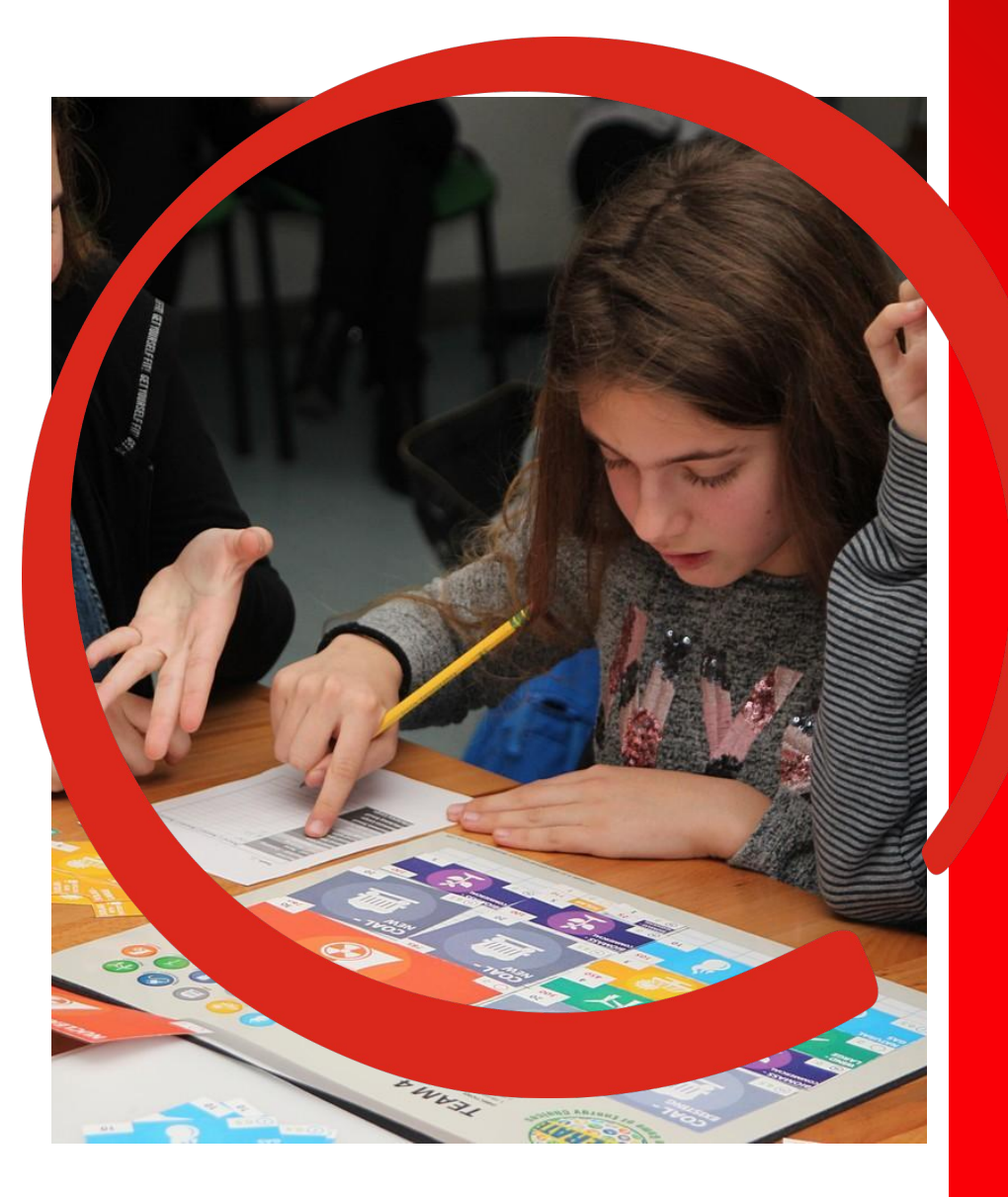

Podrška nastavnicima u unapređenju formativnog praćenja korištenjem digitalnih tehnologija

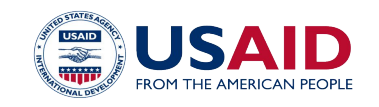

**TABLA – Projekt opšteg obrazovanja (General Education Activity)**

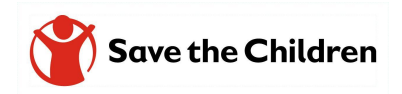

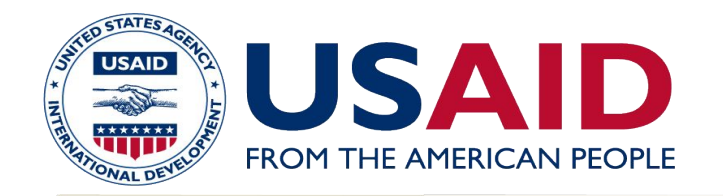

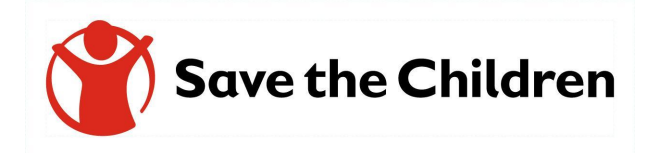

### **Projekat Općeg obrazovanja (TABLA) General Education Activity (TABLA)**

## **Kako raditi i koje digitalne resurse izabrati za nuđenje kvalitetne povratne informacije?**

**23. 6. 2022 ZAVRŠNA KONFERENCIJA**

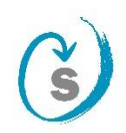

Zavod Republike

**TABLA – Projekt opšteg obrazovanja (General Education Activity)** 2

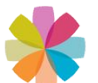

Osmišljavanje odgovarajućih strategija pretraživanja s ciljem pronalaska digitalnih izvora i materijala primjenjivih za davanje kvalitetnih povratnih informacija.

# BLOOM - SAMR - PEDAGOŠKI TOČAK

# Moć povratne informacije

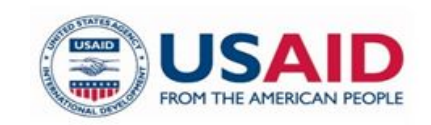

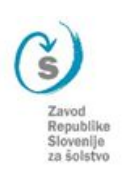

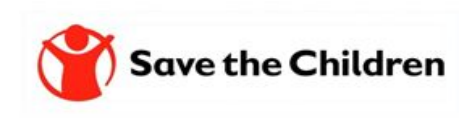

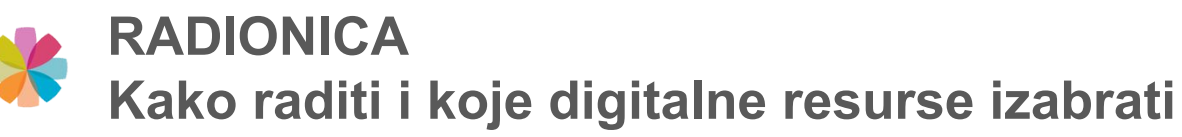

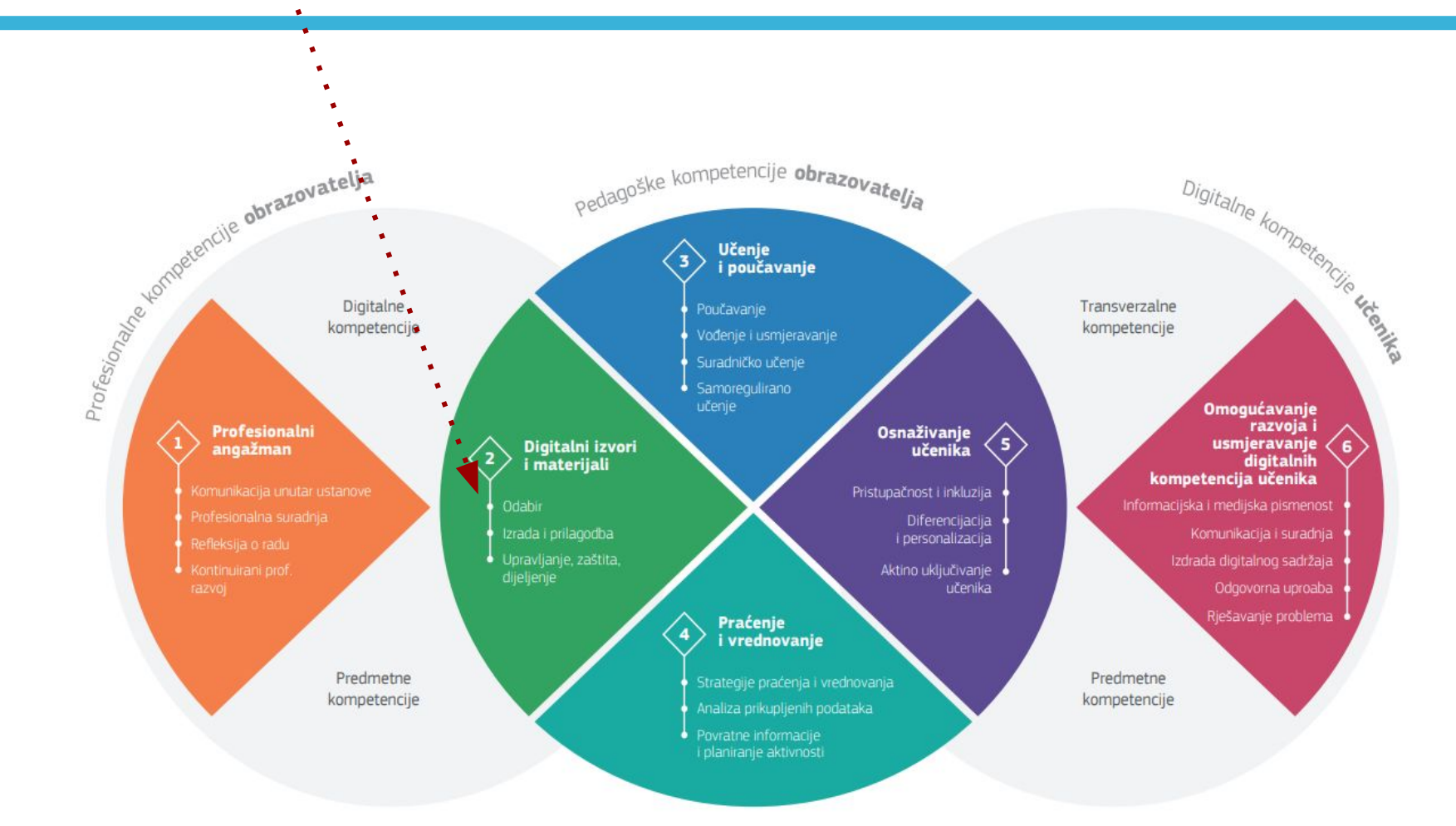

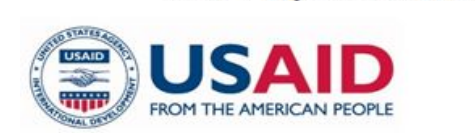

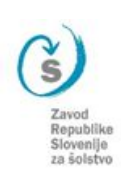

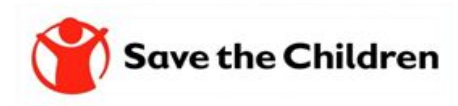

# *K* ELEMENTI FORMATIVNOG PRAĆENJA

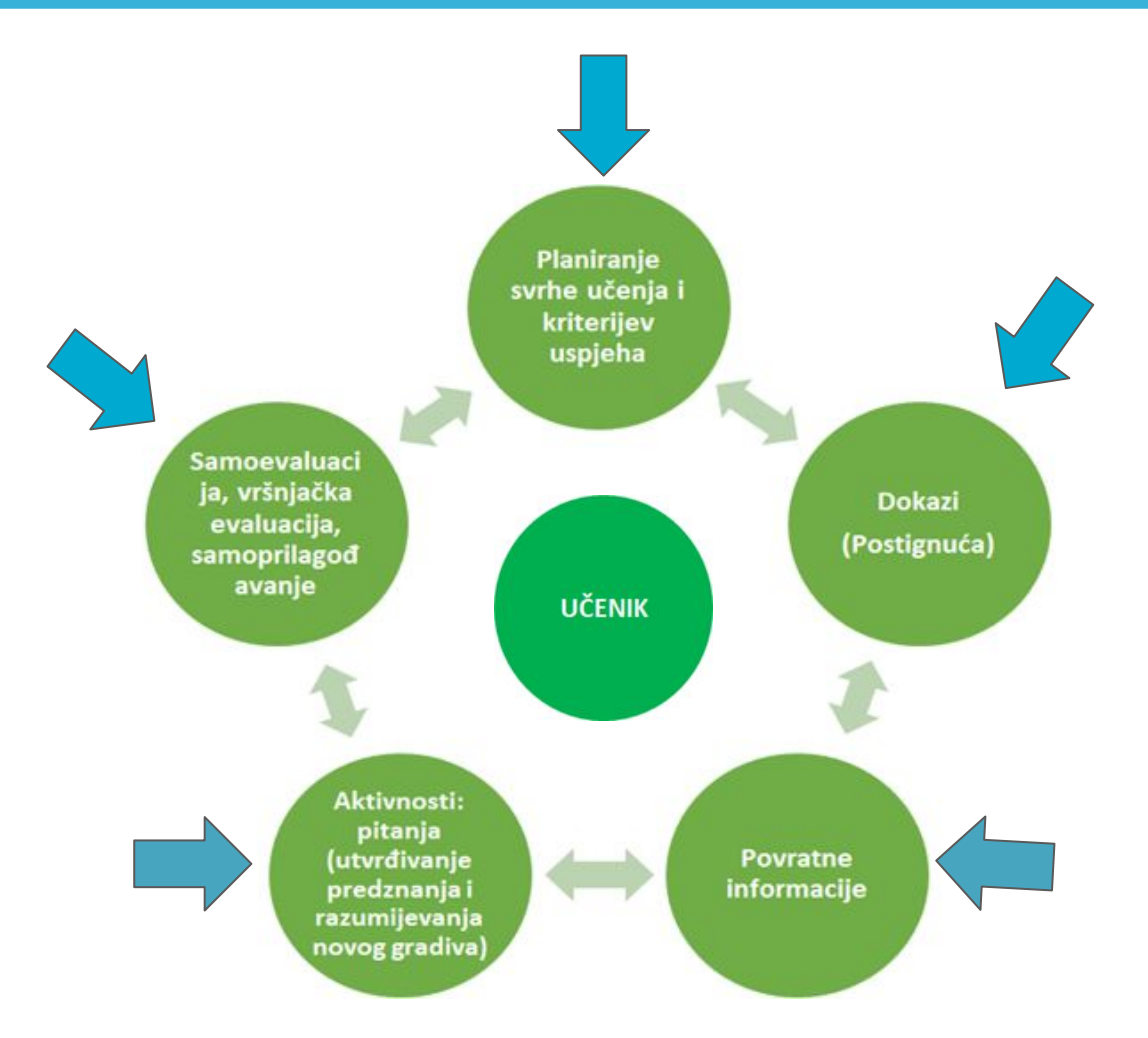

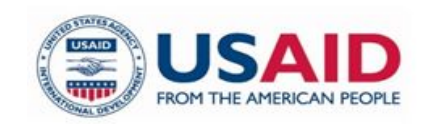

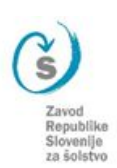

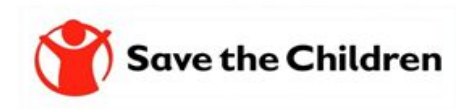

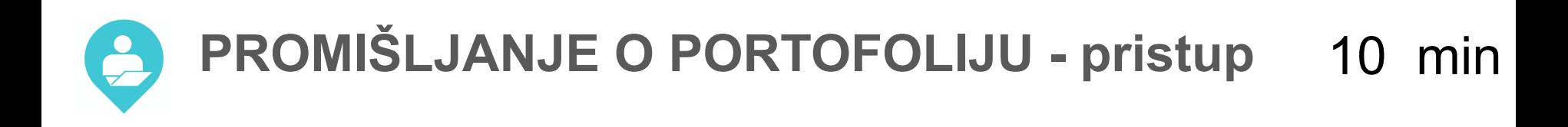

How to participate?

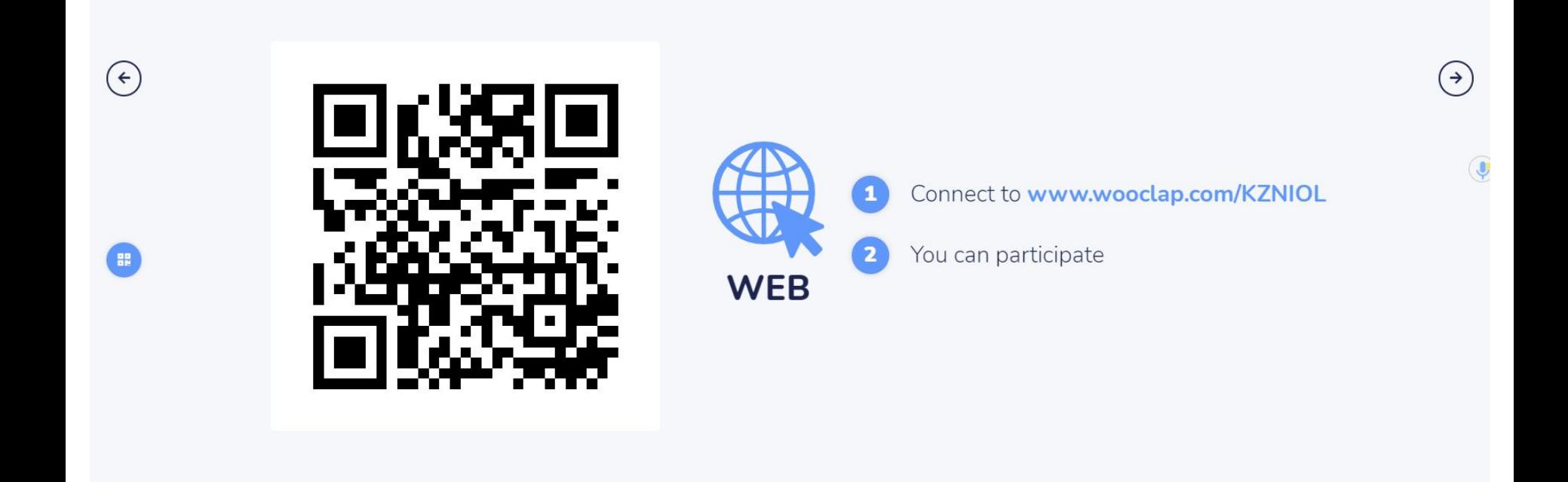

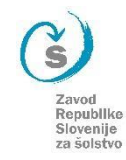

# **PROMIŠLJANJE O PORTOFOLIJU - pitanja**

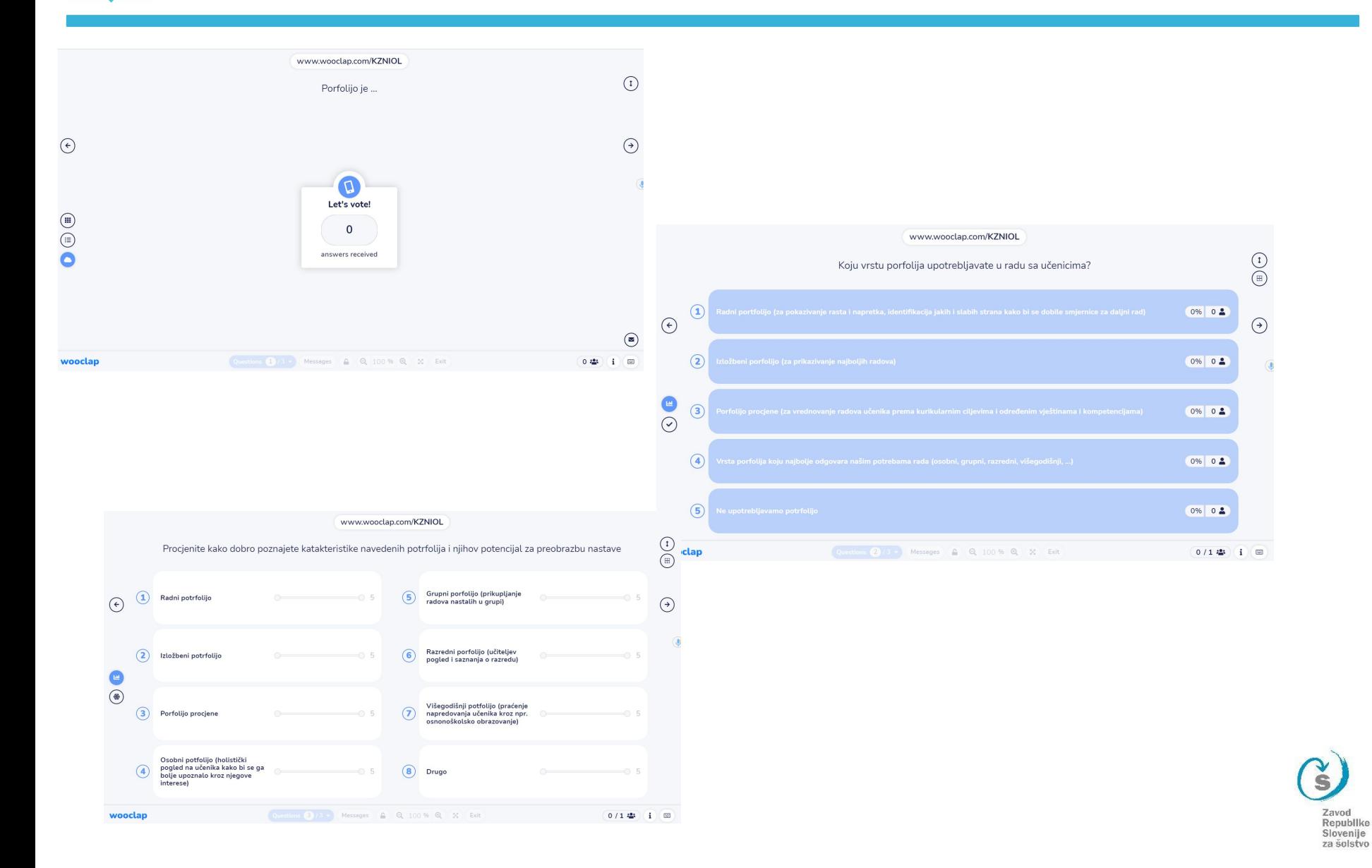

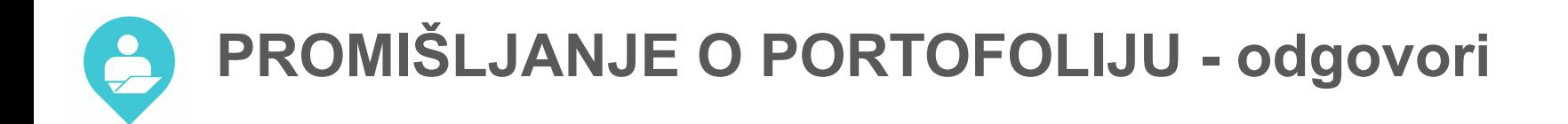

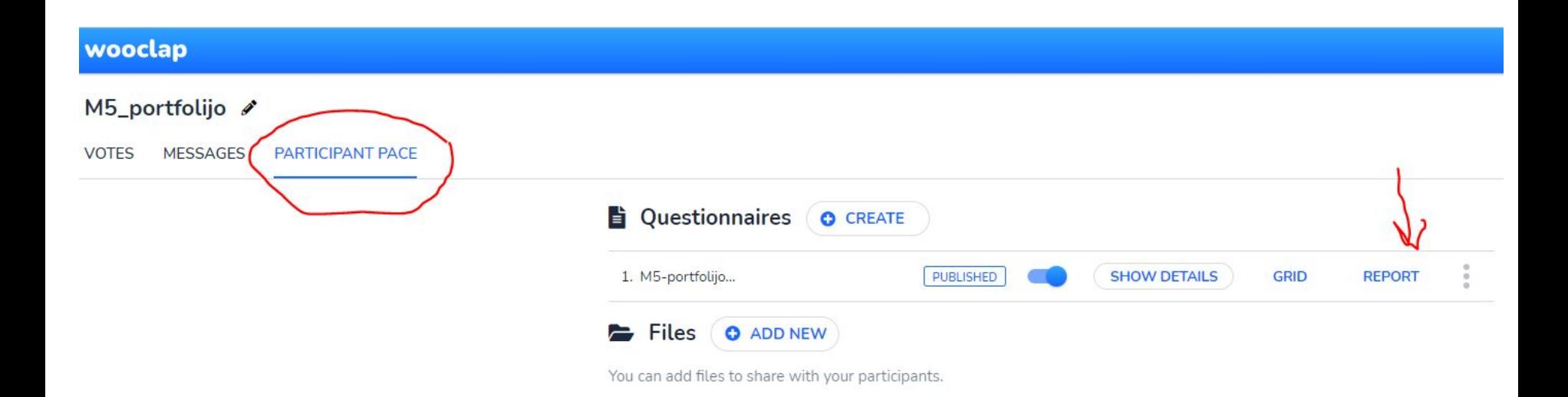

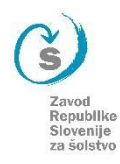

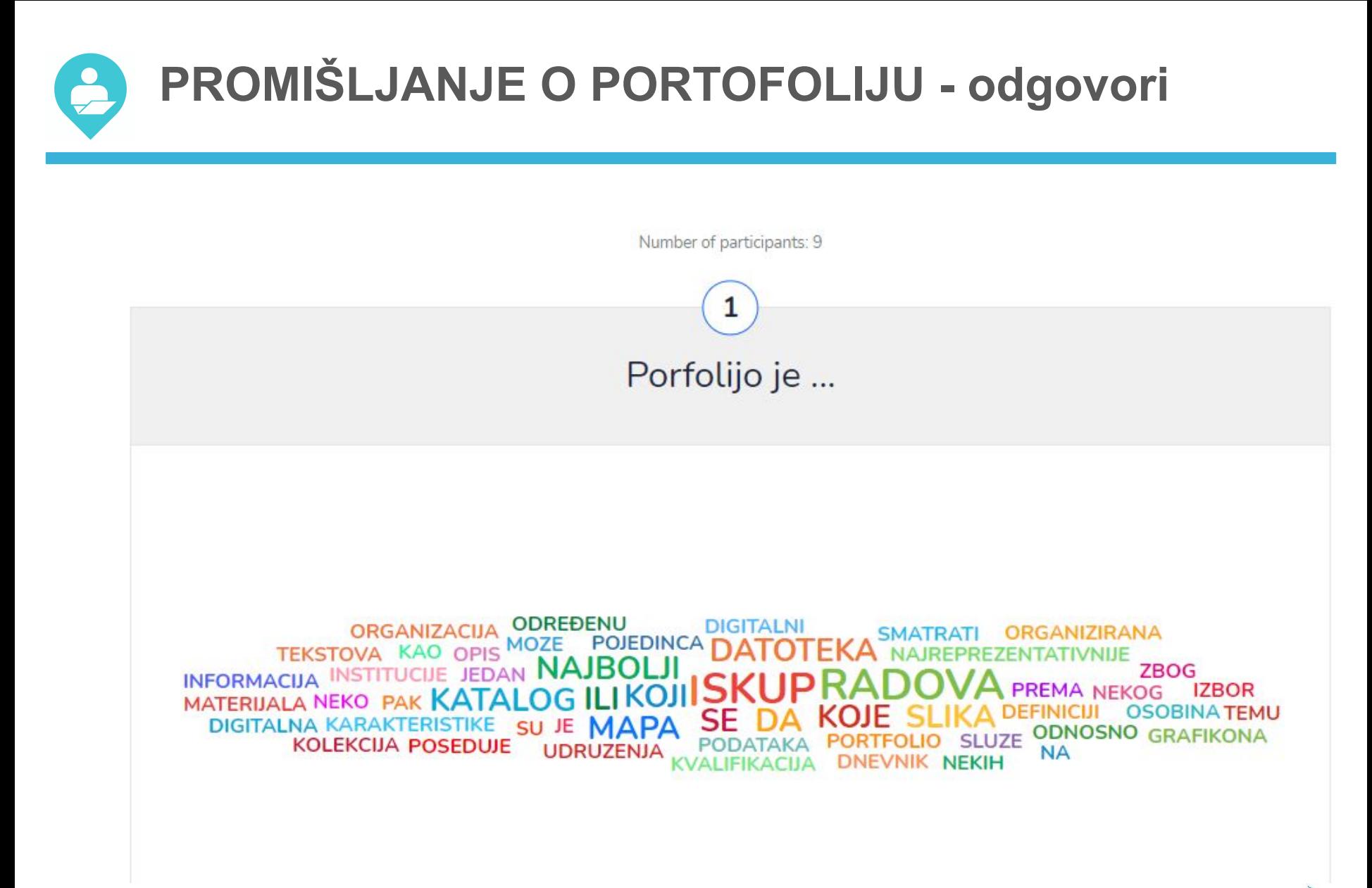

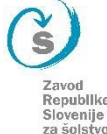

**PROMIŠLJANJE O PORTOFOLIJU - odgovori**

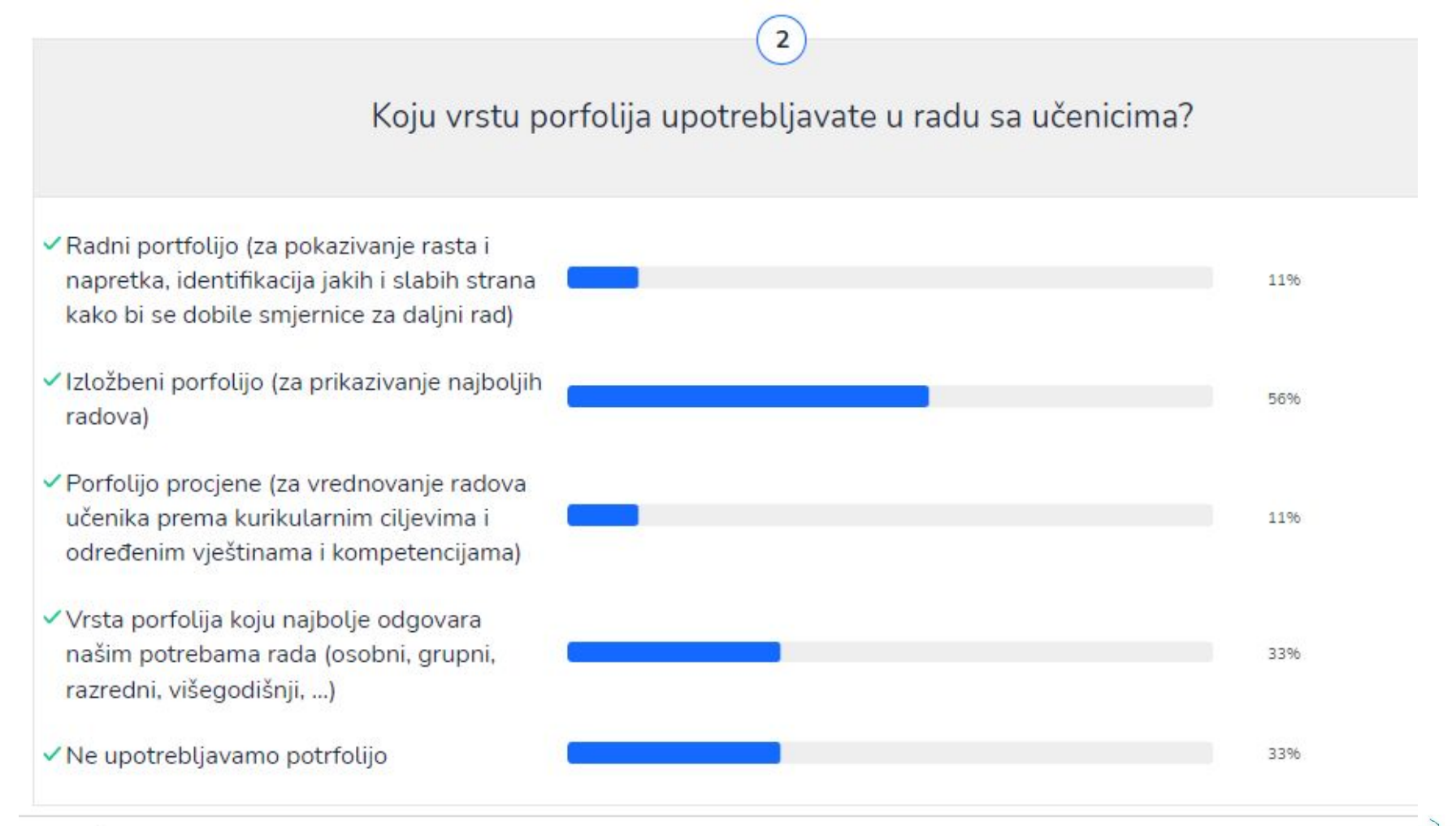

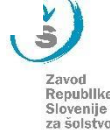

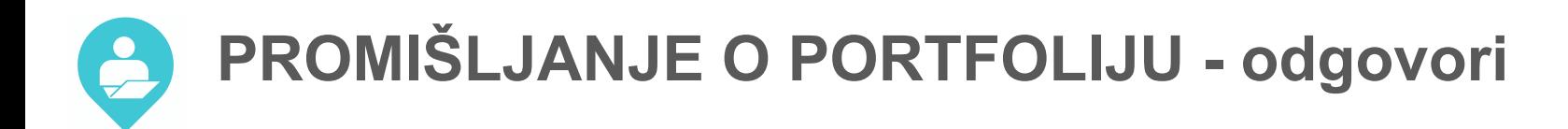

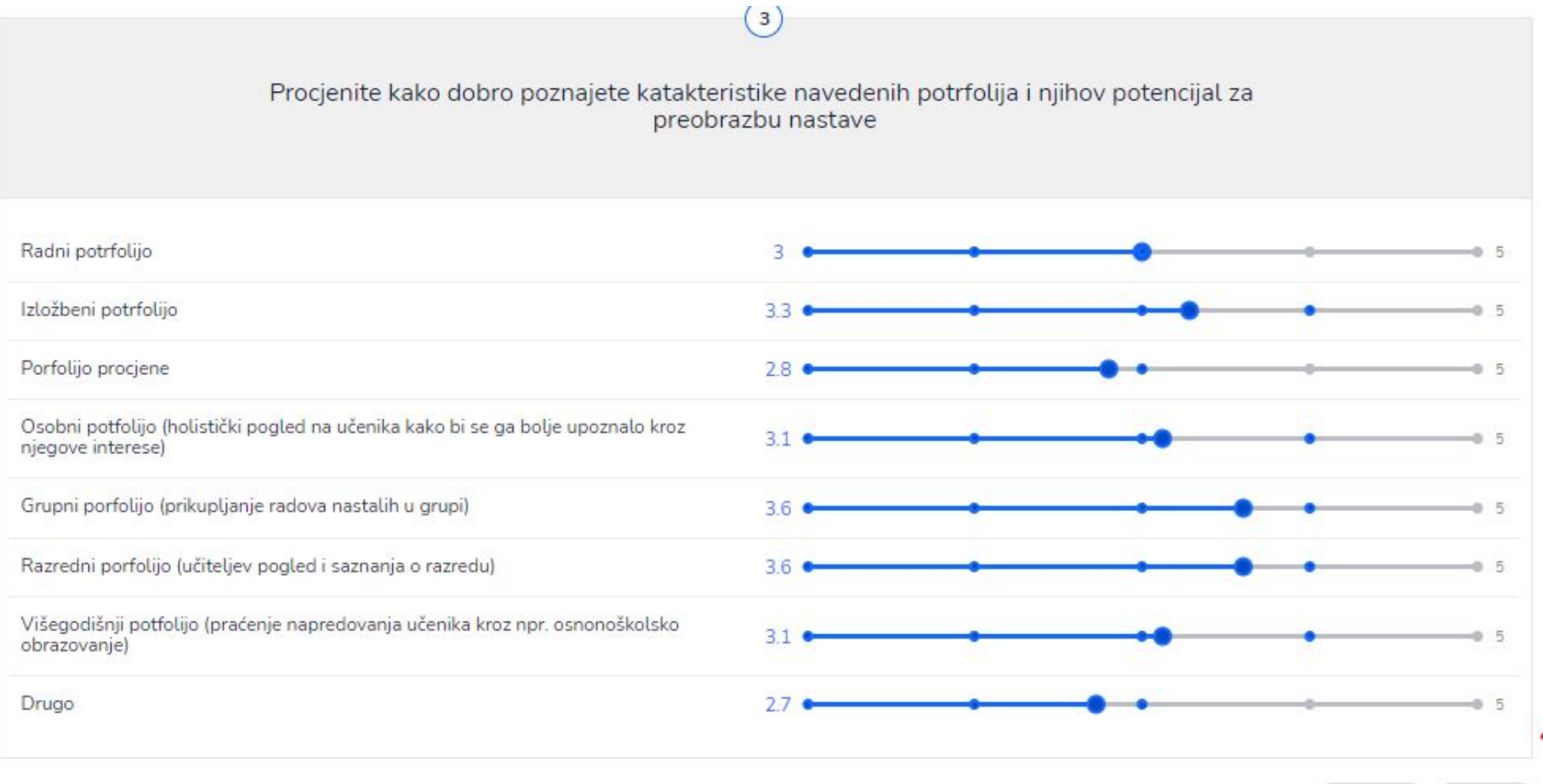

Zavod Republike Slovenije za šolstvo

Export to Excel Seve as PDF

omogućava angažiranje učenika, prikupljanje povratnih informacija i procjene znanja s rezultatima u stvarnom vremenu.

način poticanja on-line diskusije na određenu nastavnu temu, svi vide sve odgovore, uloga povratne informacije

bez registracije (učenik): sadržaju može pristupiti s bilo kojeg uređaja stoga nastavnici nisu ograničeni na jednu prostoriju koja ima računala, važan je samo pristup mreži.

sa registracijom (nastavnik): kreiranje, unos pitanja, izvoz svih odgovora, uvid u statistiku odgovora. Integrira u MS Teams, Google Slides, PowerPoint, Cisco Webex i Youtube

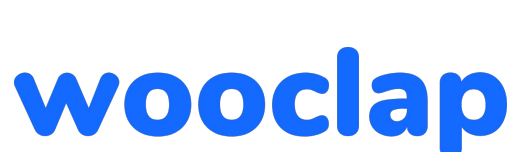

Sadržajni aspekt

Tehnički aspekt

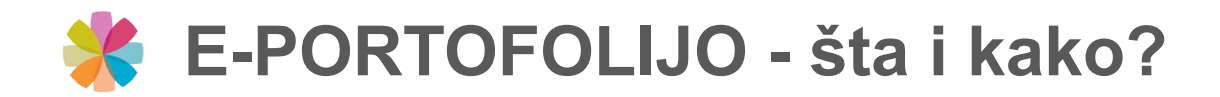

Elektronsko okruženje za učenje = E-portfolio je dinamično radno okruženje u vlasništvu učenika/studenta u kojem planira, prati i evaluira (samoreguliše) sopstveni napredak u različitim dimenzijama učenja i razvoja te dokumentuje svoj napredak.

- Koji tehnički uslovi moraju biti ispunjeni u školi za nesmetan rad sa alatima i okruženjima za e-portfolijo?
- Da li kao nastavnik posjedujete potrebno znanje da možete voditi proces uvođenja i korištenja e-portfolija?
- Da li učenici u vašoj školi već koriste neke digitalne alate koji bi mogli poslužiti kao e-portfolio?
- Da li imate/vodite svoj e-portfolijo?

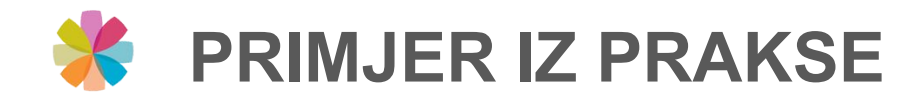

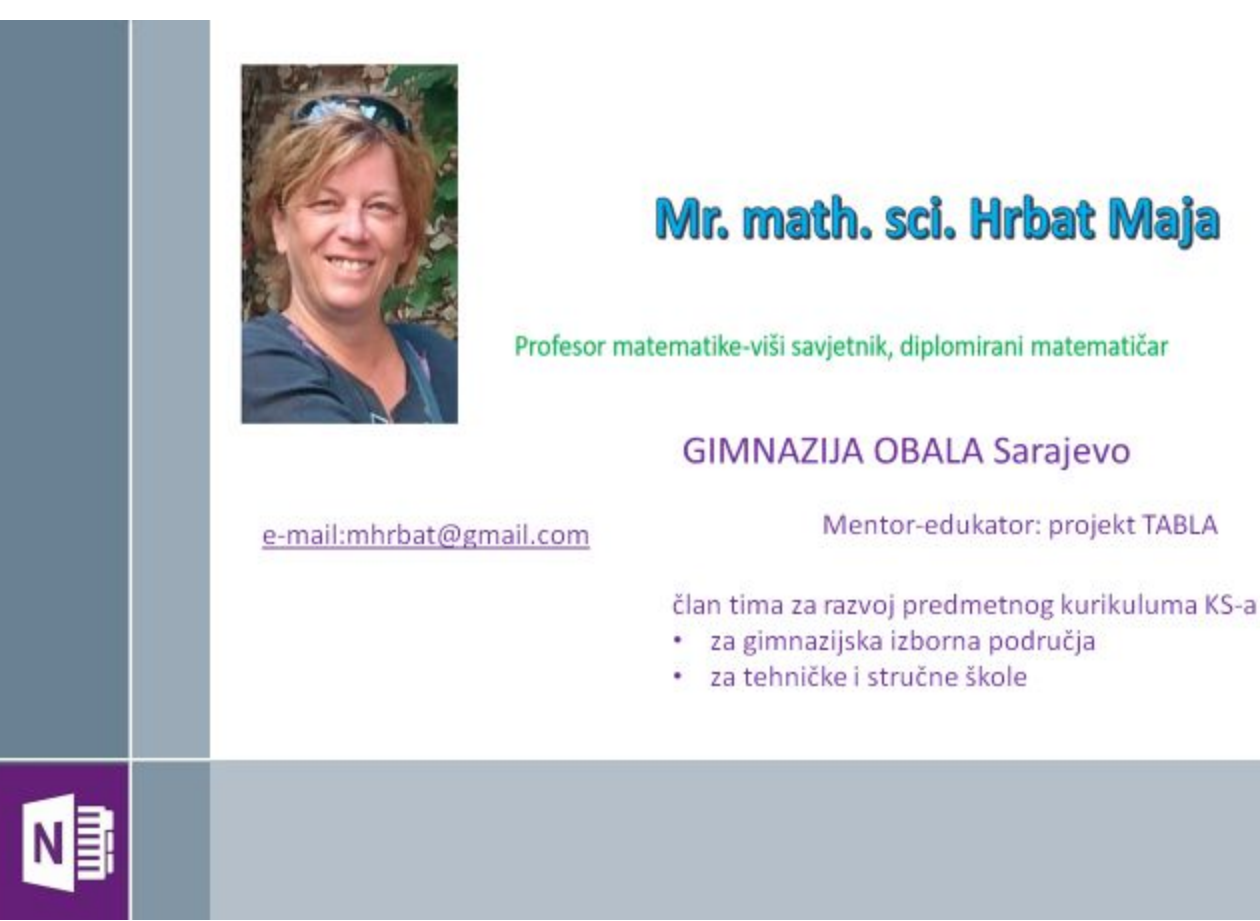

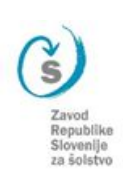

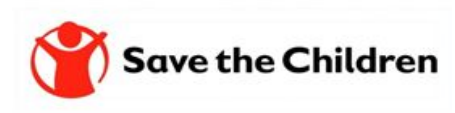

# Upotreba OneNote-a/

# **OneNote Class Notebook-a**

# kao e-portfolia

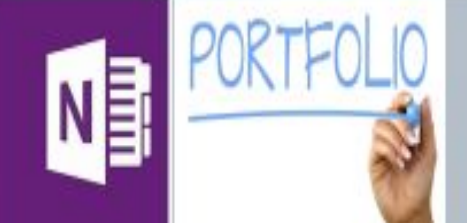

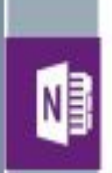

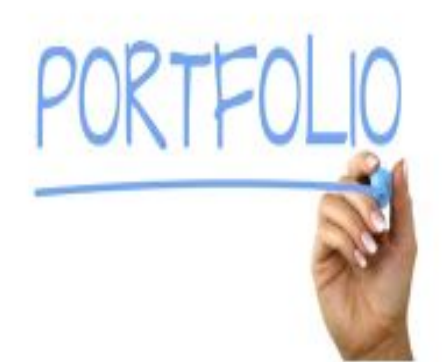

zbirka učeničkih radova koja predstavlja aktivnosti učenika, njihova postignuća tokom određenog vremenskog razdoblja

 $\triangleright$  Postoje dvije glavne vrste portfolia:

PREZENTACIJSKI PORTFOLIO

**RAZVOJNI PORTFOLIO** 

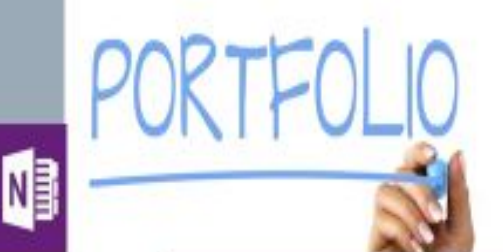

#### PREZENTACIJSKI PORTFOLIOnaglašava proizvode učenja

- · Portflio za učenje
- · Često je kratkoročni završni projekt koji će se sumativno ocjenjivati.
- Učenici u portfolio stavljaju svoje najbolje radova kako bi nastavnik ocijenio njihovo učenje

### RAZVOJNI PORTFOLIO- naglašava proces učenja

- · Portfolio kao učenje
- · Obično ima produženi vremenski okvir.
- Učenici odabiru i stavljaju radove kojima mogu pokazati dokaze napretka ili promjena tokom vremena.
- · Često formativna procjena učitelja/nastavnika, ali učenici se također mogu samoreflektirati i procijeniti.
- · Razvojni portfolio promiče promišljanje učenika, ali i učenikovo vlasništvo nad procesom učenja.

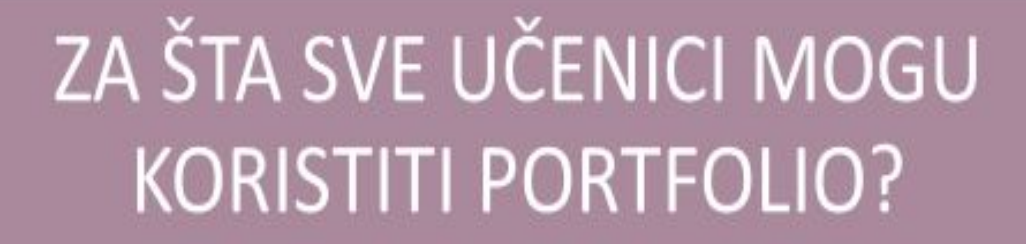

**PORTFOLIO** 

d

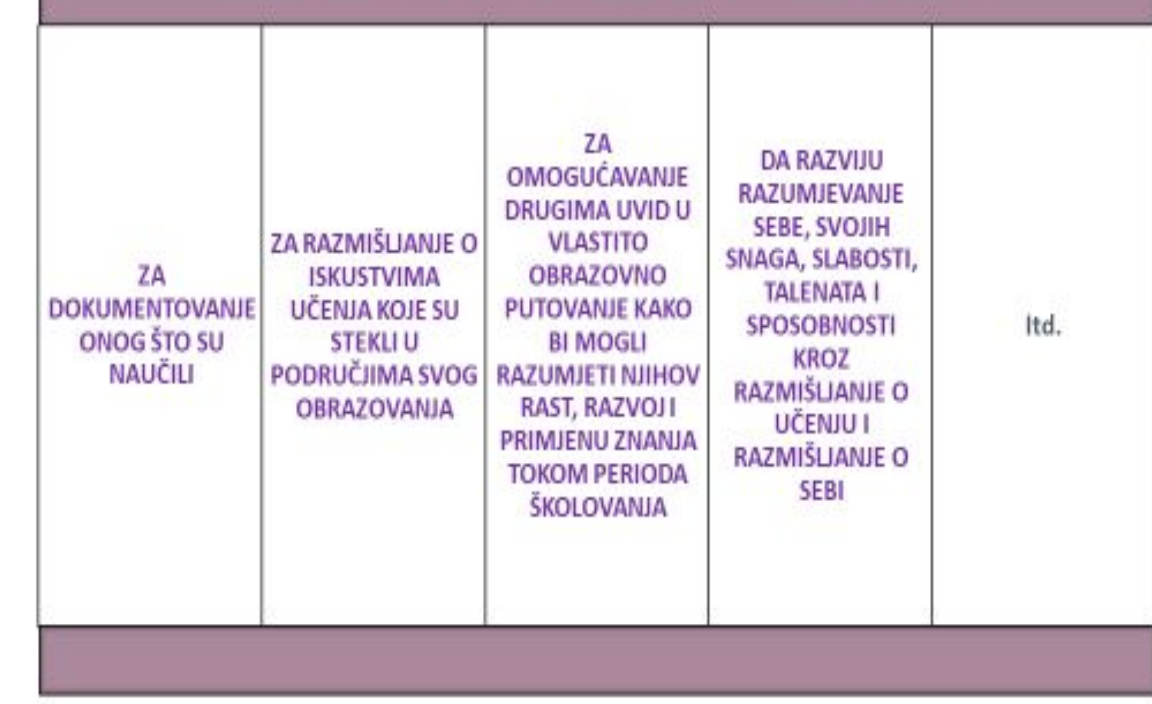

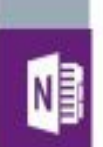

Mora uključivati dokaze o učenju

Trebalo bi odražavati autorstvo učenika, što znači da učenik ima izbor hoće li podijeliti sadržaj portfolia ili ne

Mora posjedovati strukturirani sadržaj i razmišljanje učenika o procesu učenja

personalizirane planove učenja; *i* povratne informacije od vršnjaka, učitelja i roditelja

Radni prostor za individualni rad, dnevnike učenja i skice

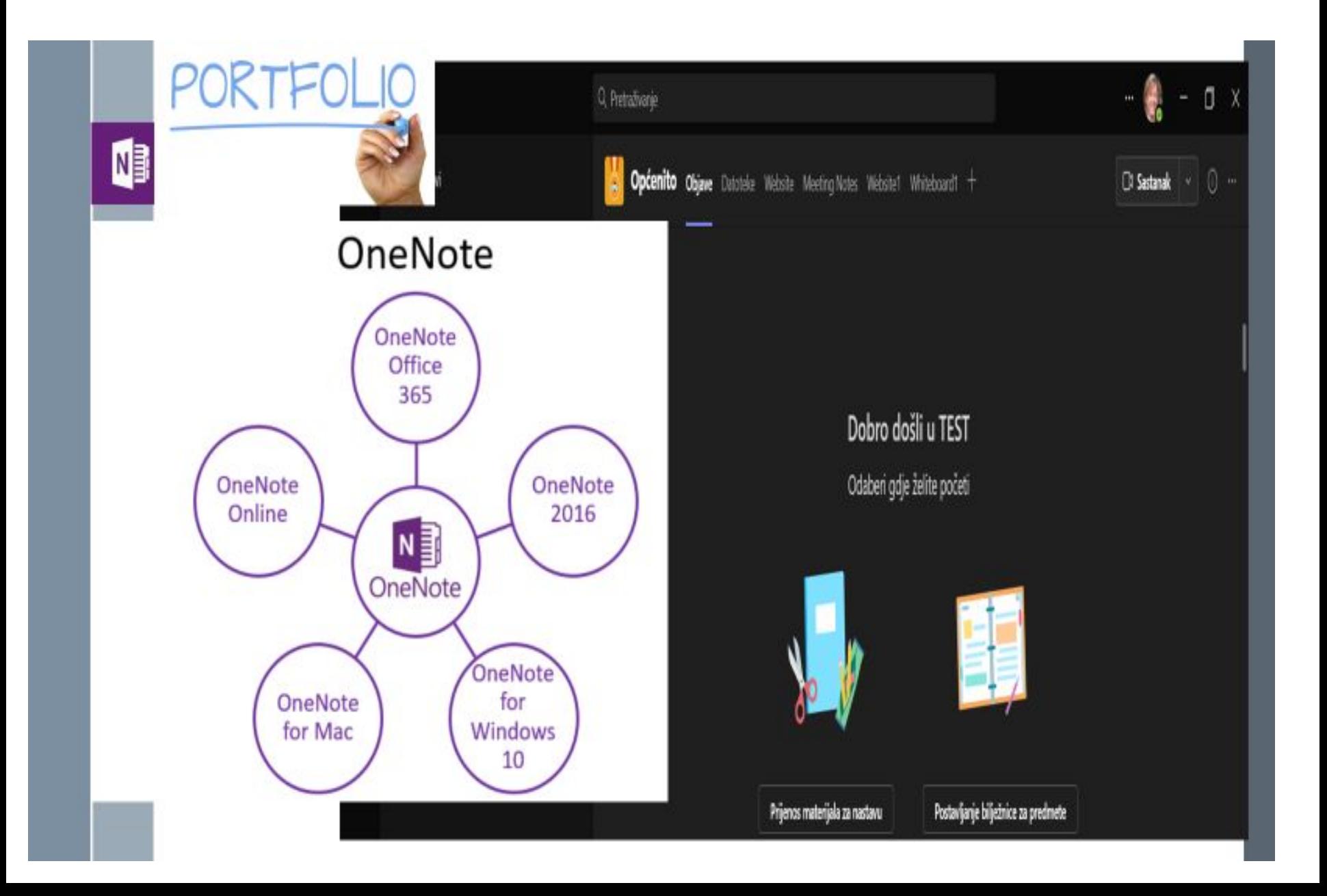

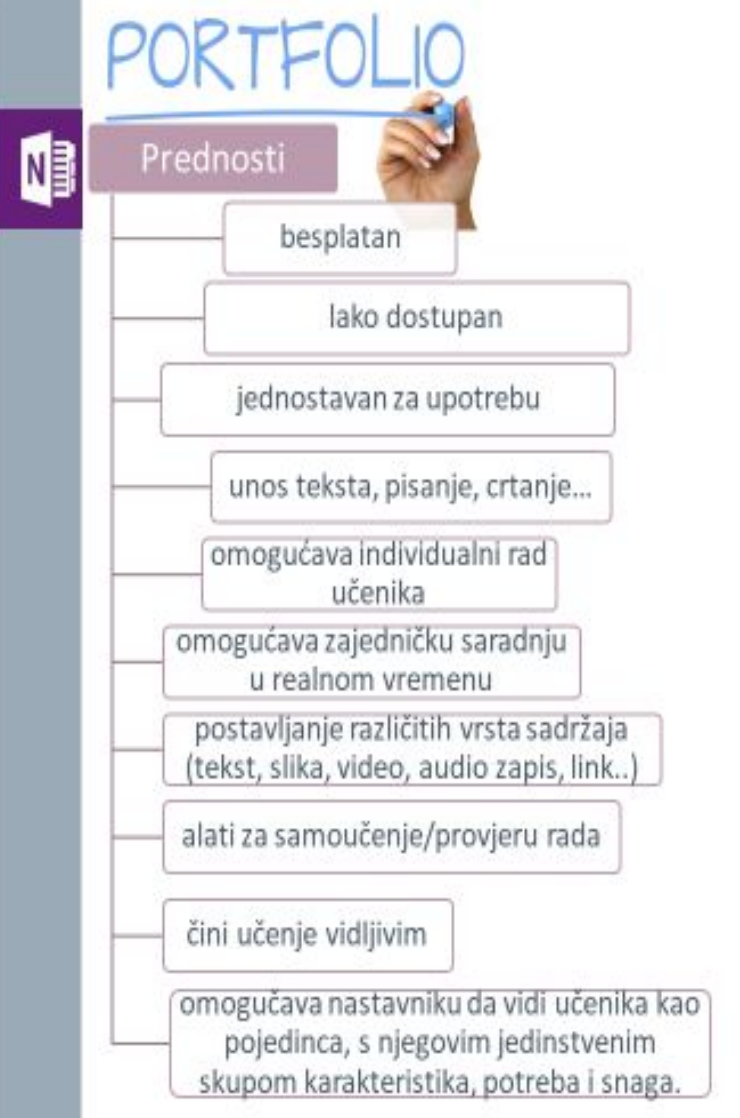

### Prednosti

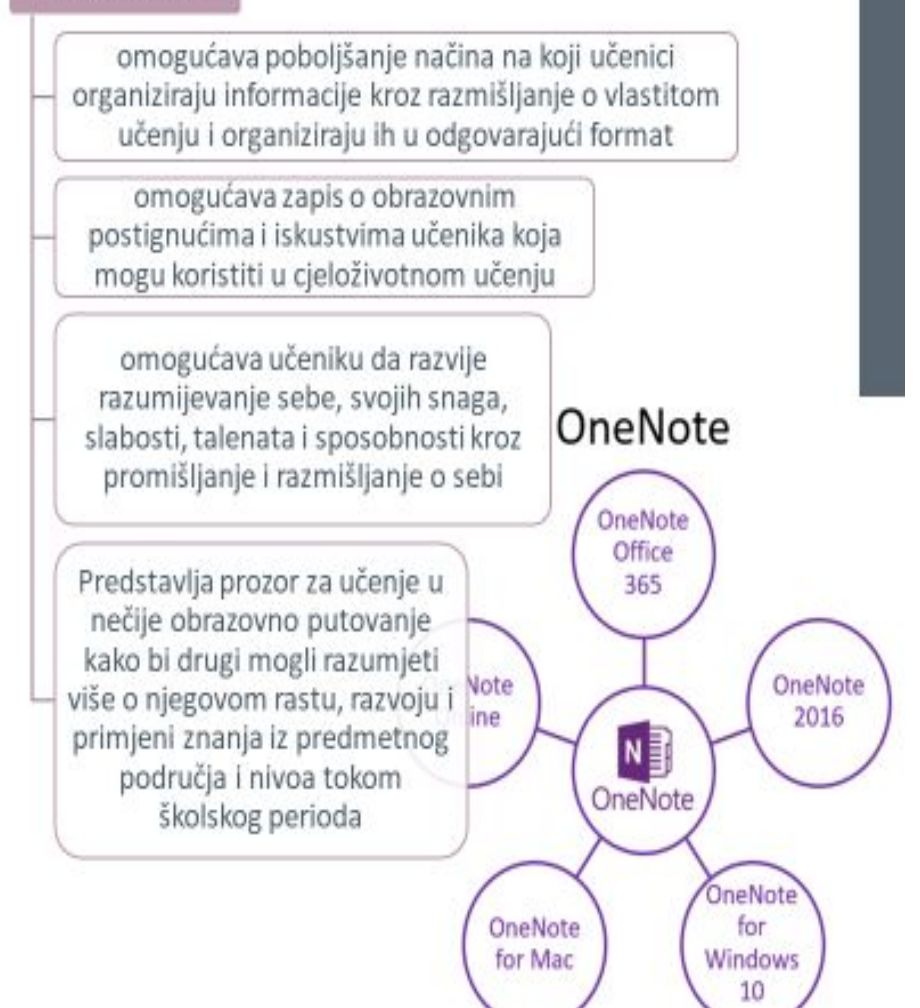

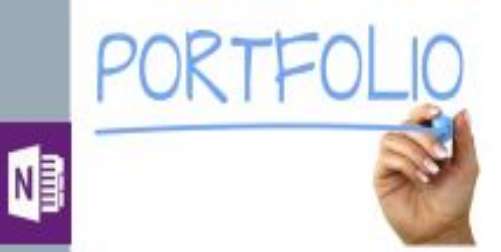

Poznavanje snaga i slabosti učenika može pomoći da bolje planiramo šta i kako podučavati.

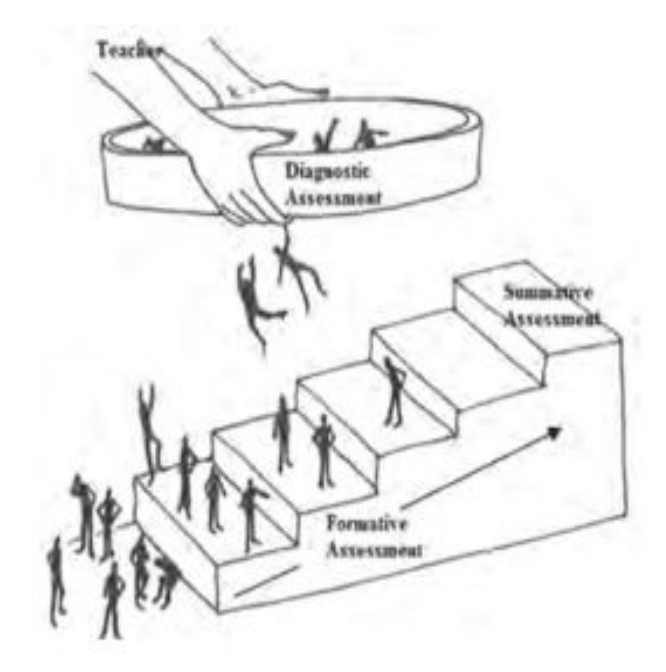

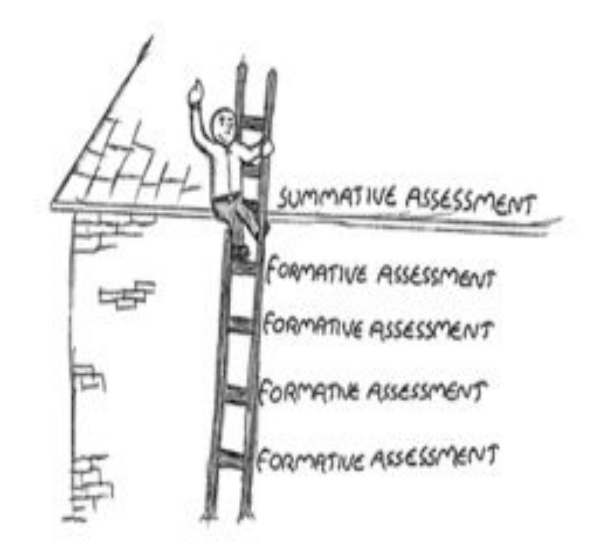

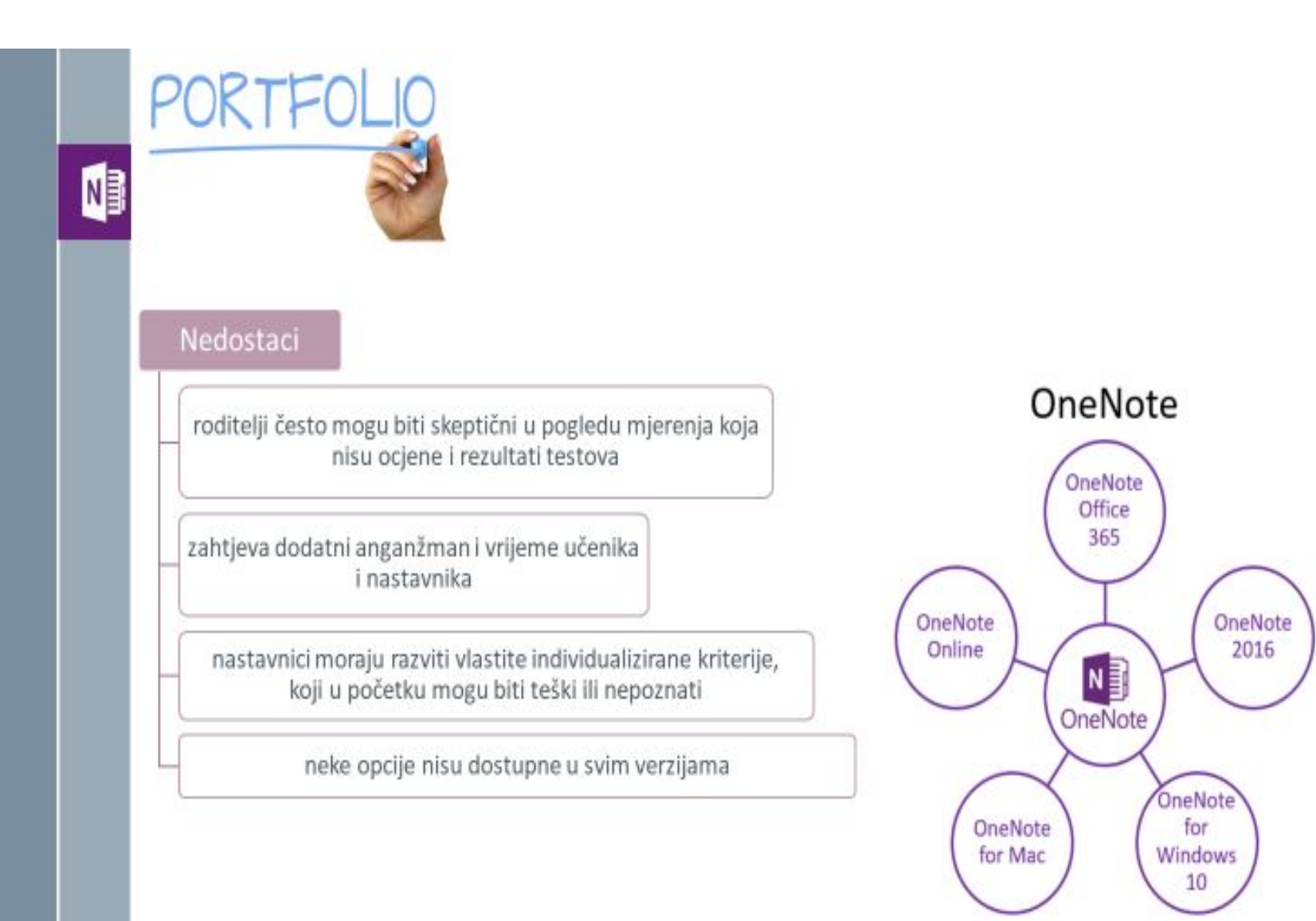

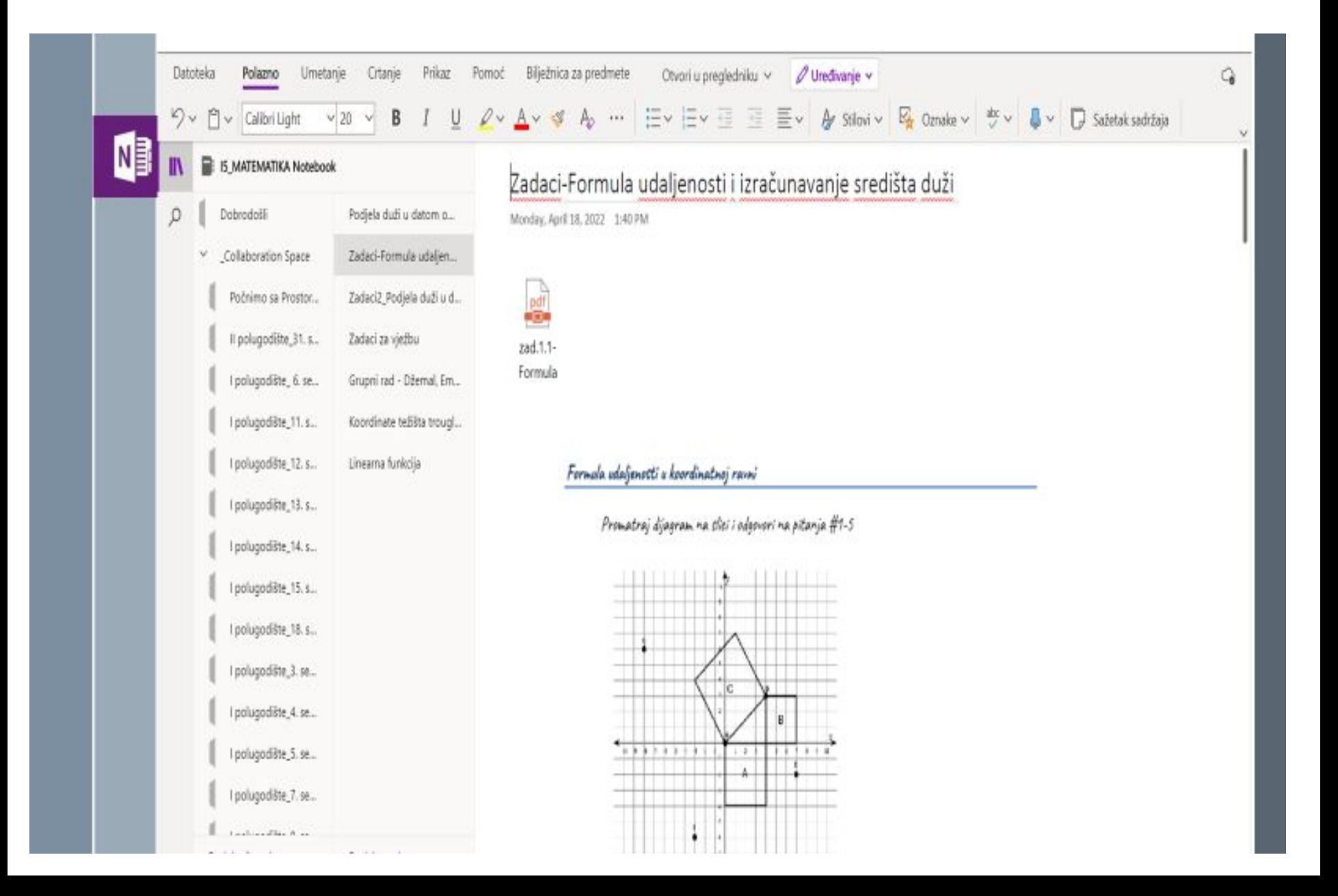

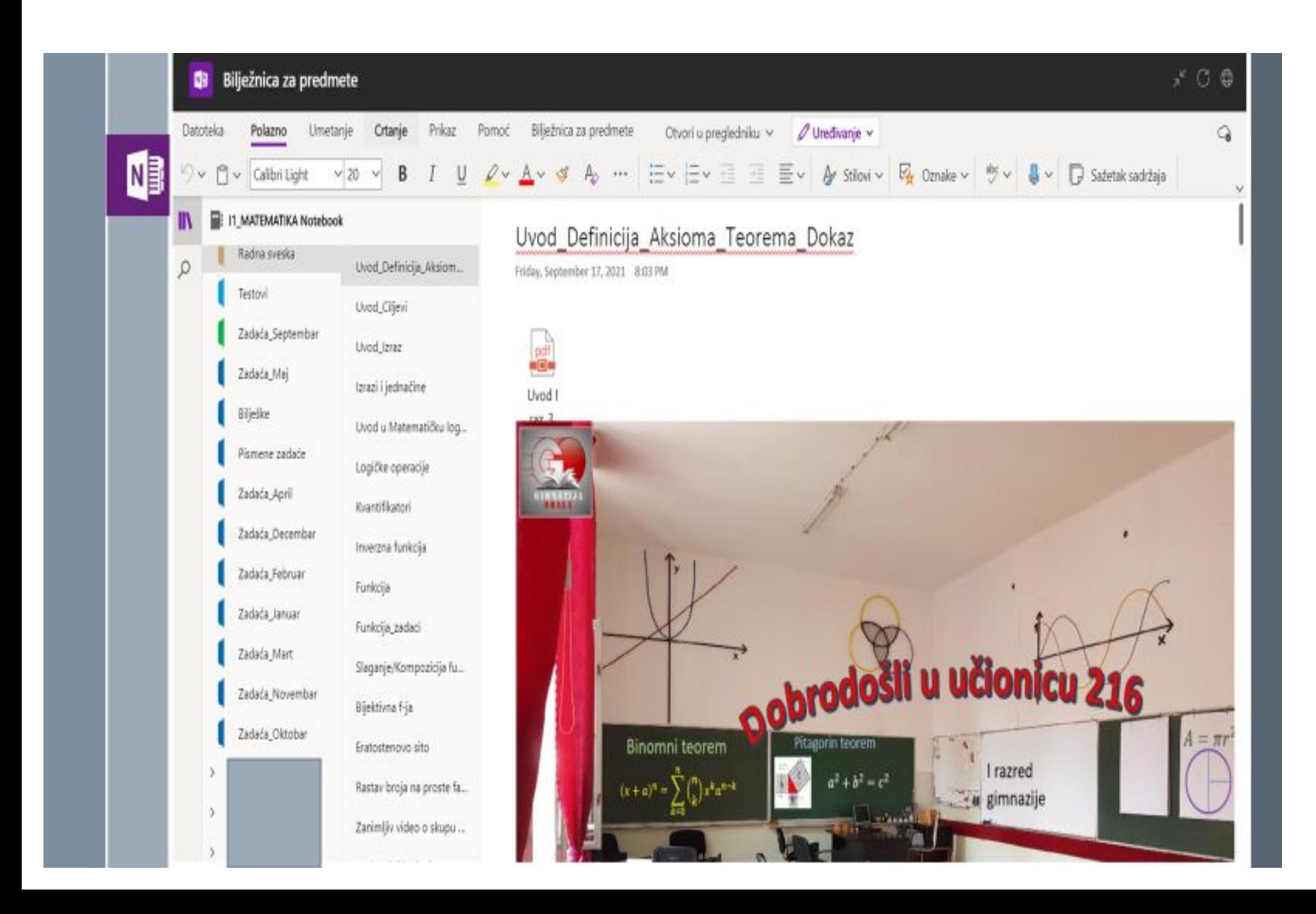

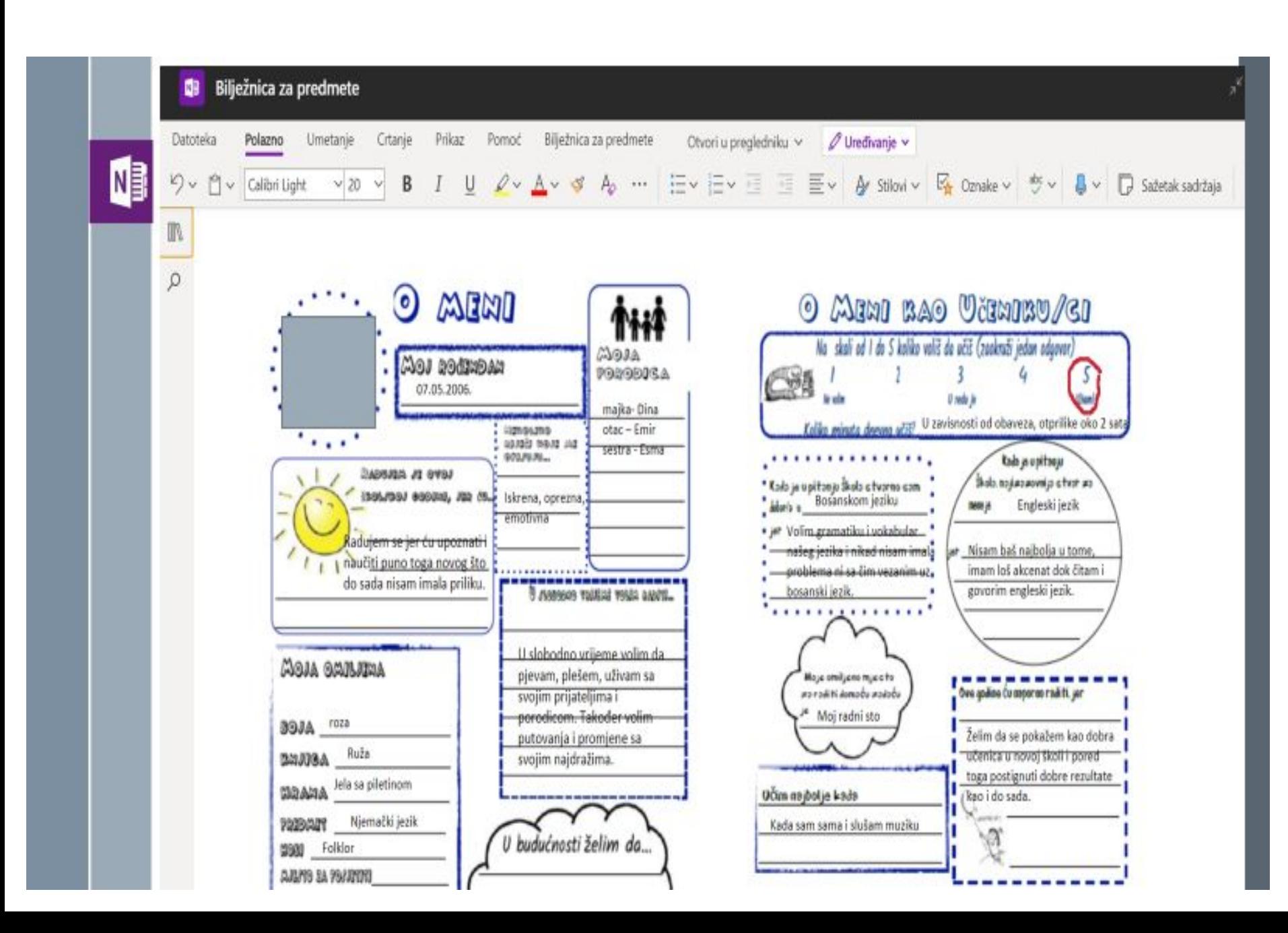

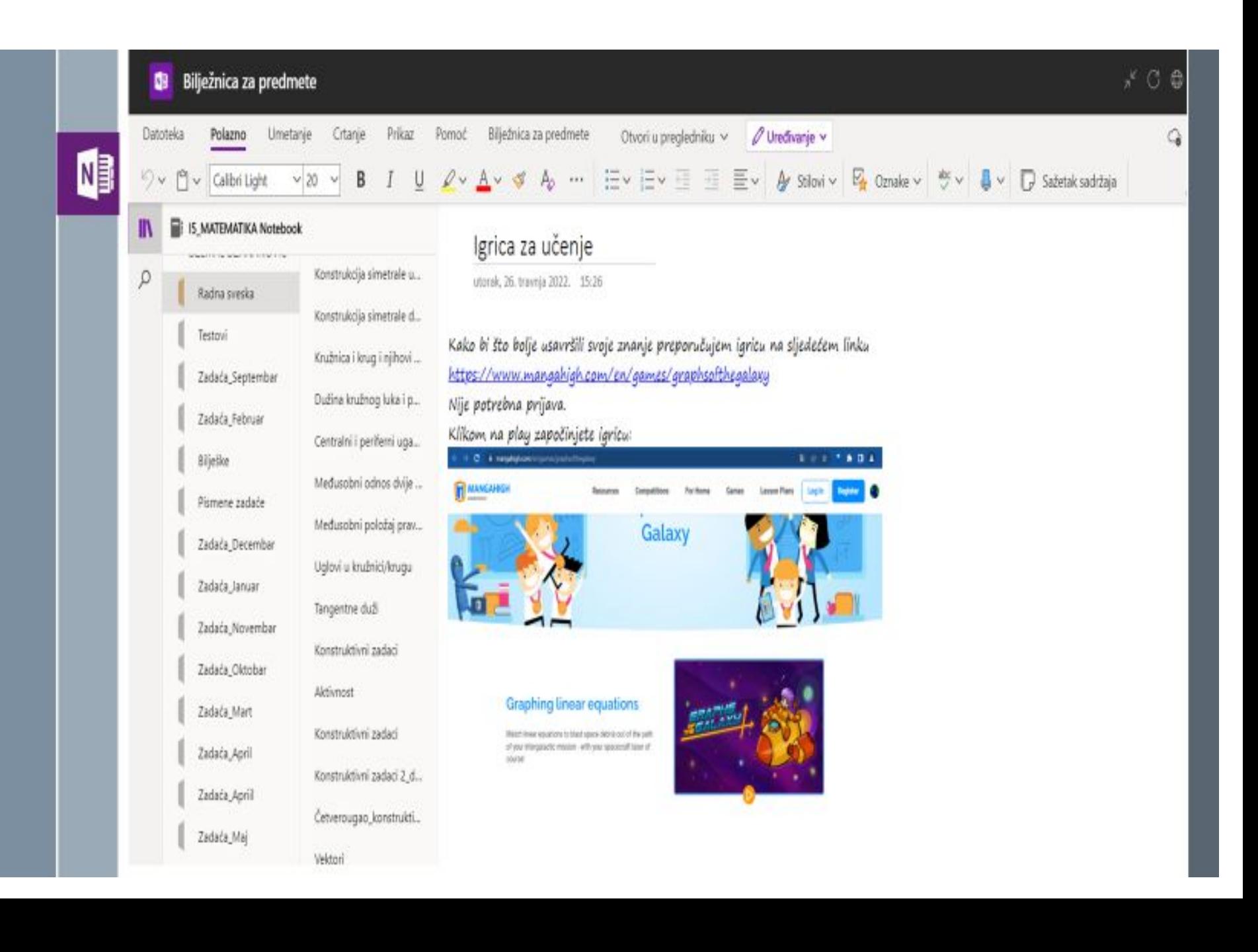

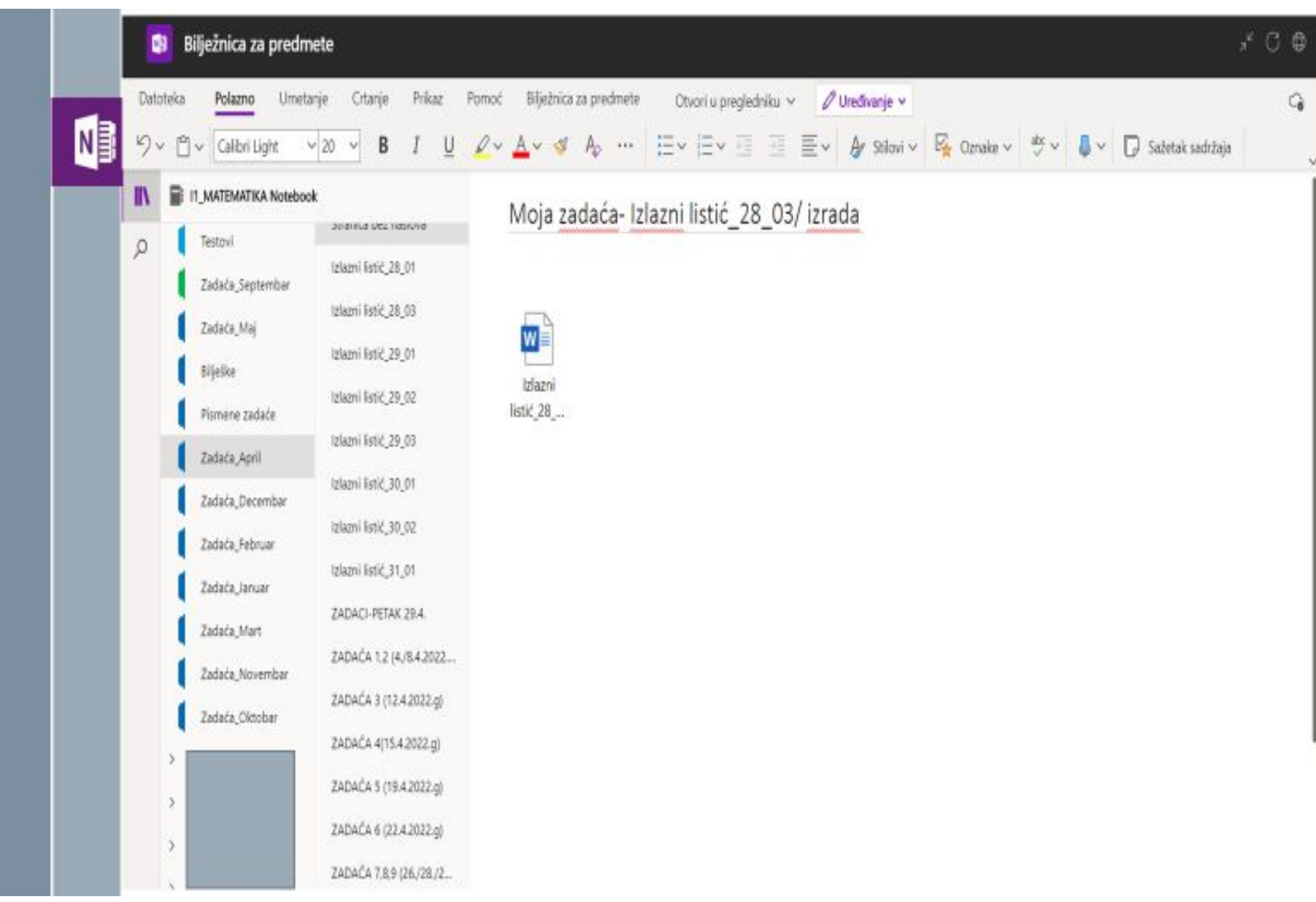

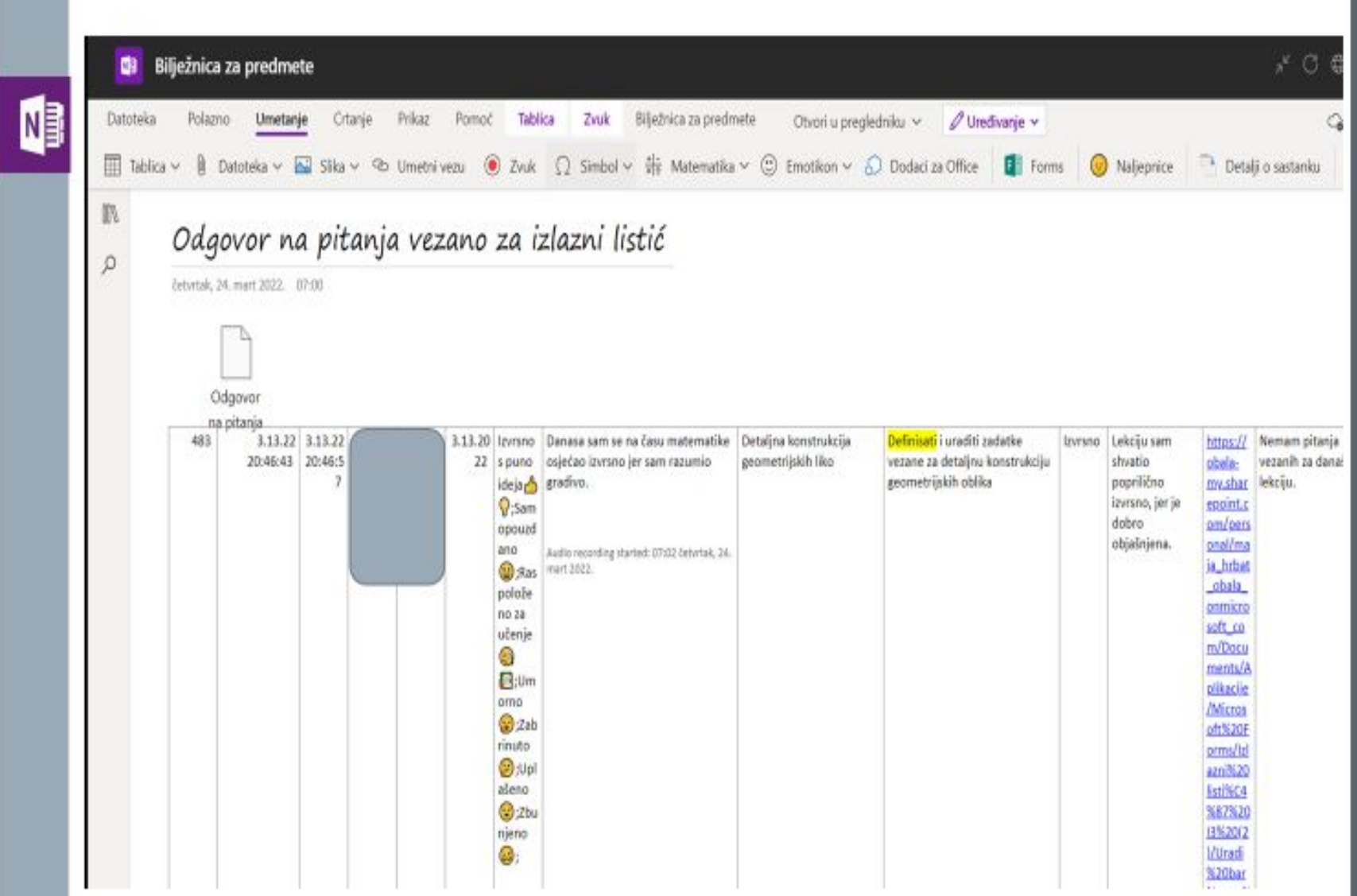

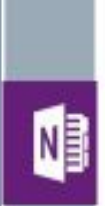

### Moja domaća zadaća-refleksija

1. Danas sam iz Matematike naučio/la:

glavni matematički koncept ili ideja

-Na današnjem času matematike smo radili skalarni proizvod vektora.

2. Koje sam dobre ideje imao/la danas iz Matematike?

-Na današnjem času matematike sam imao ideju kako da izračunamo površinu za drugi zadatak, tj. drugi način na koji možemo uraditi:

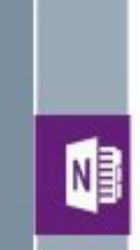

ucionici?

-Na današnjem času matematike od greškica sam primjetio da smo zaboravili određene vrijednosti trigonometrijskih funkcija uglova.

6. Šta sam naučio/la iz njih?

-Naučio sam, tj. ponovio, koje su to vrijednosti.

7. Opisat ću način na koji sam prišao/la rješavanju današnjeg problema?

-Način na koji sam prišao rješavanju ovog našeg malog problema jeste da sam

potražio koja je to vrijednost kako bi se podsjetio.

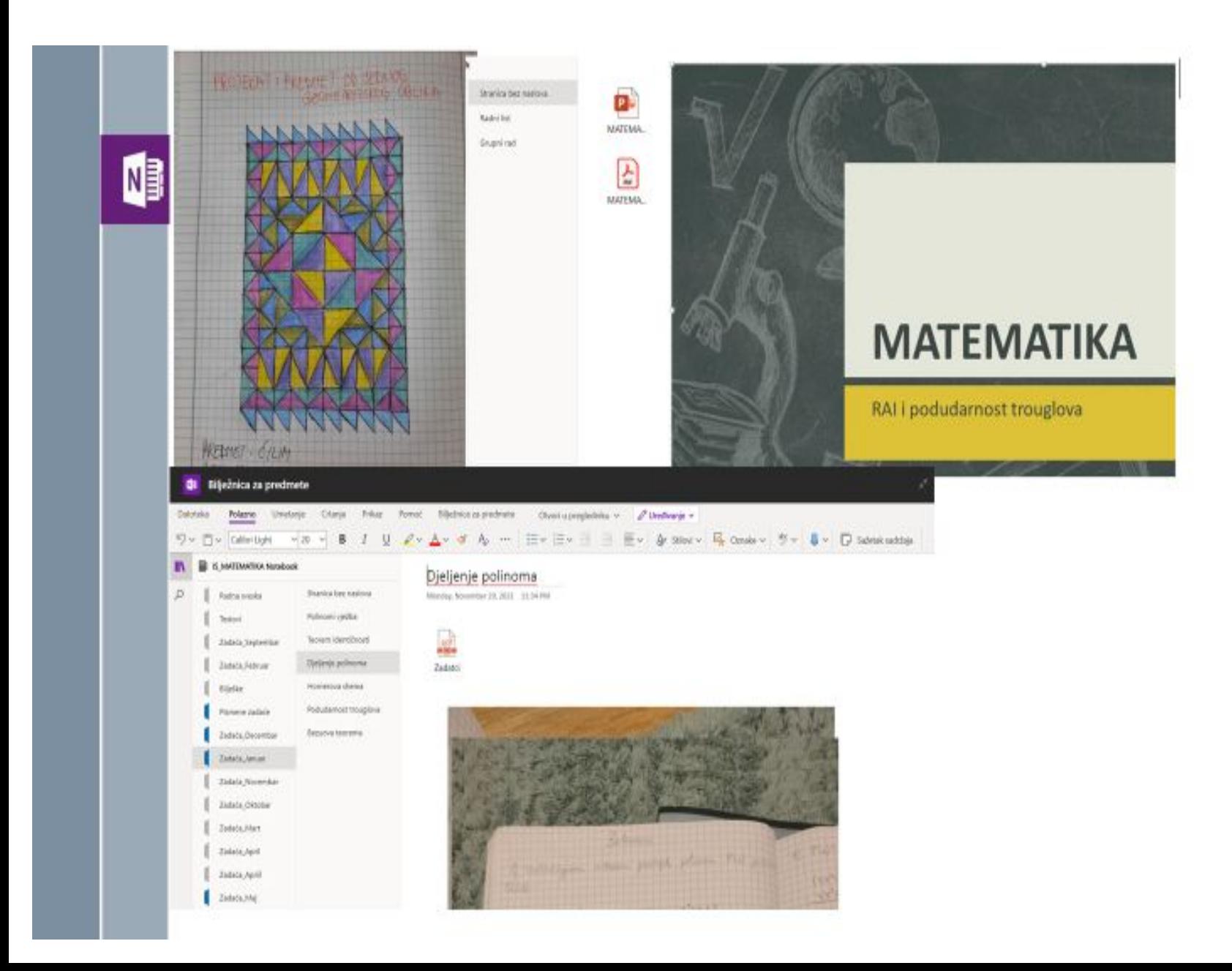

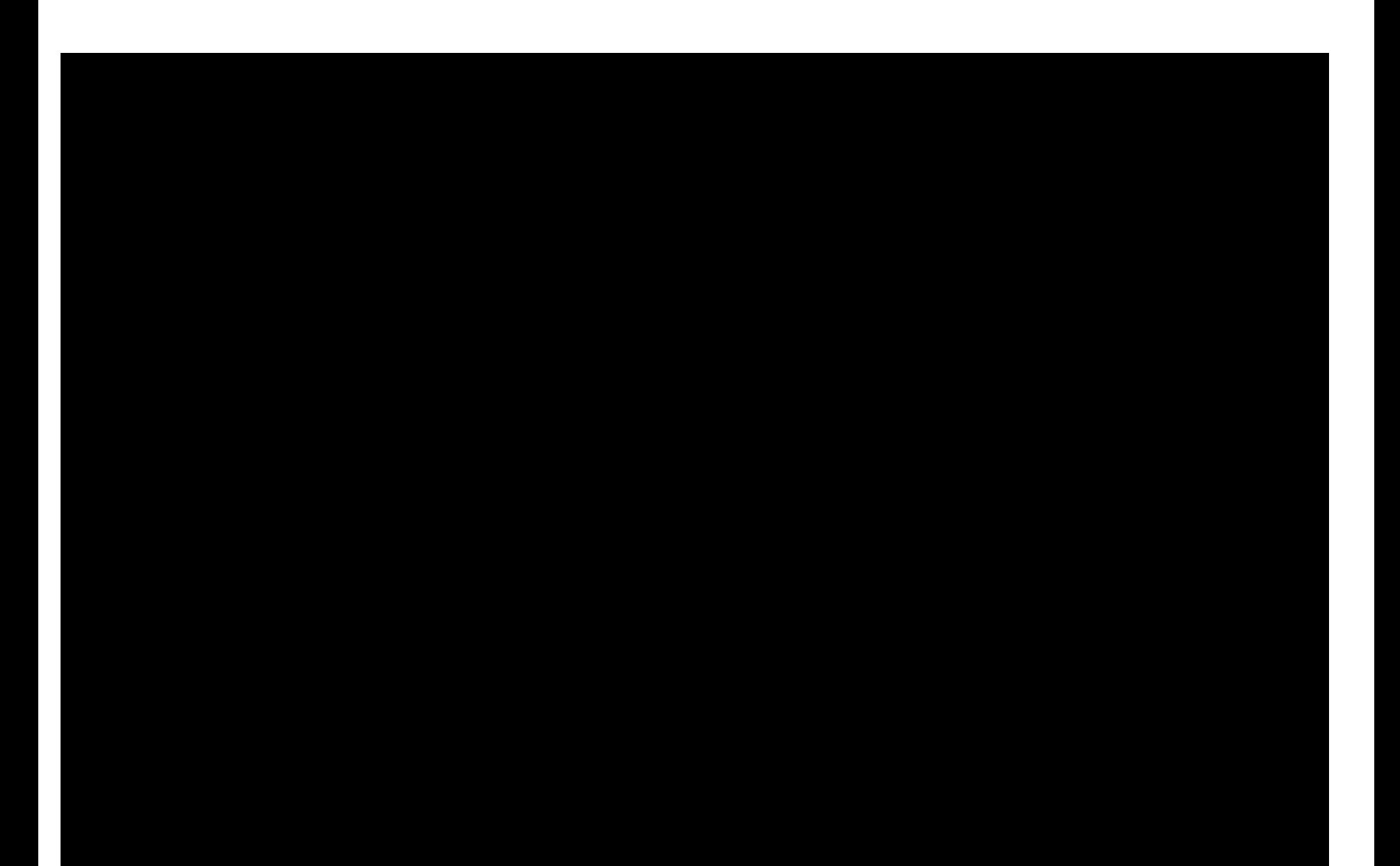

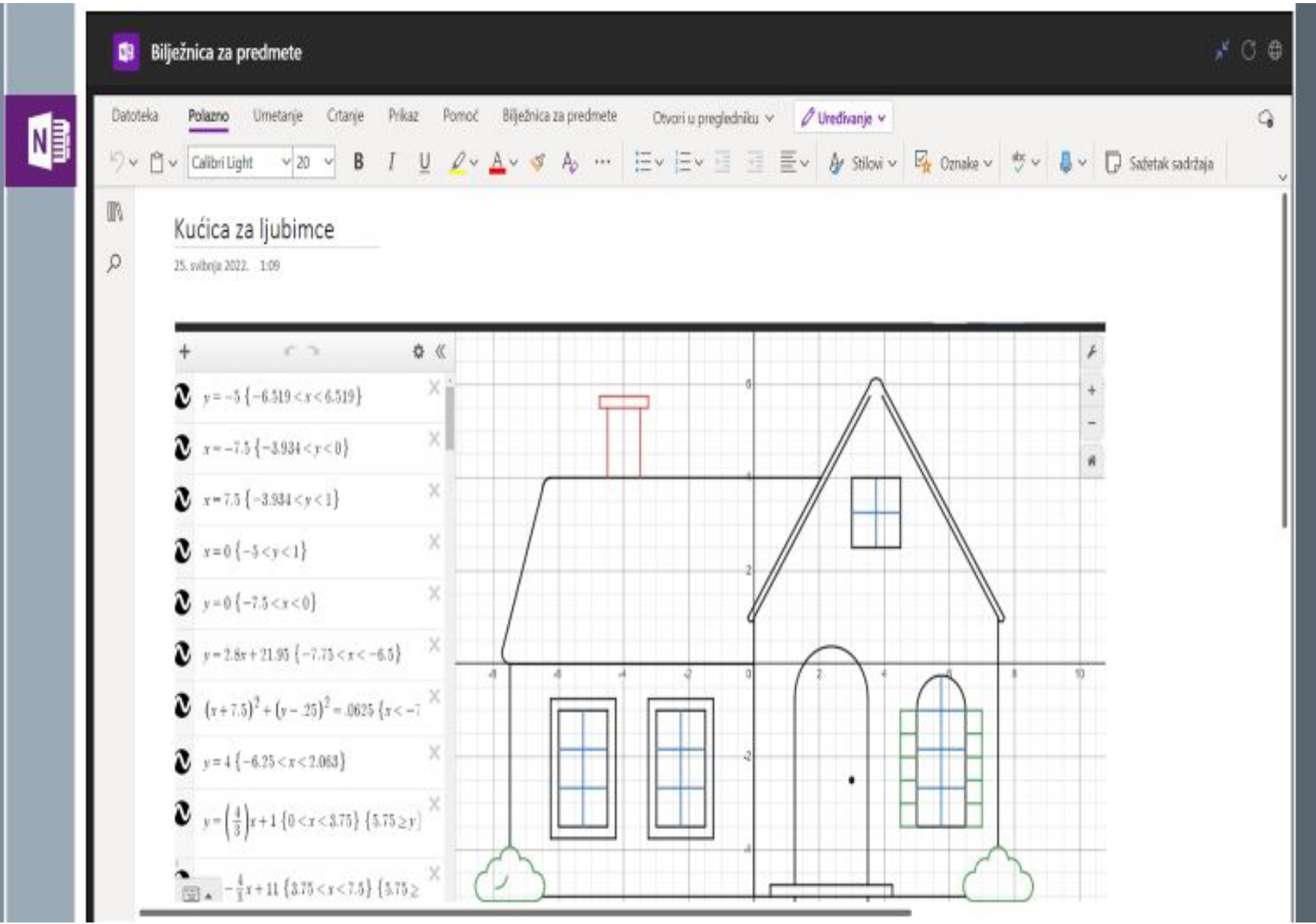

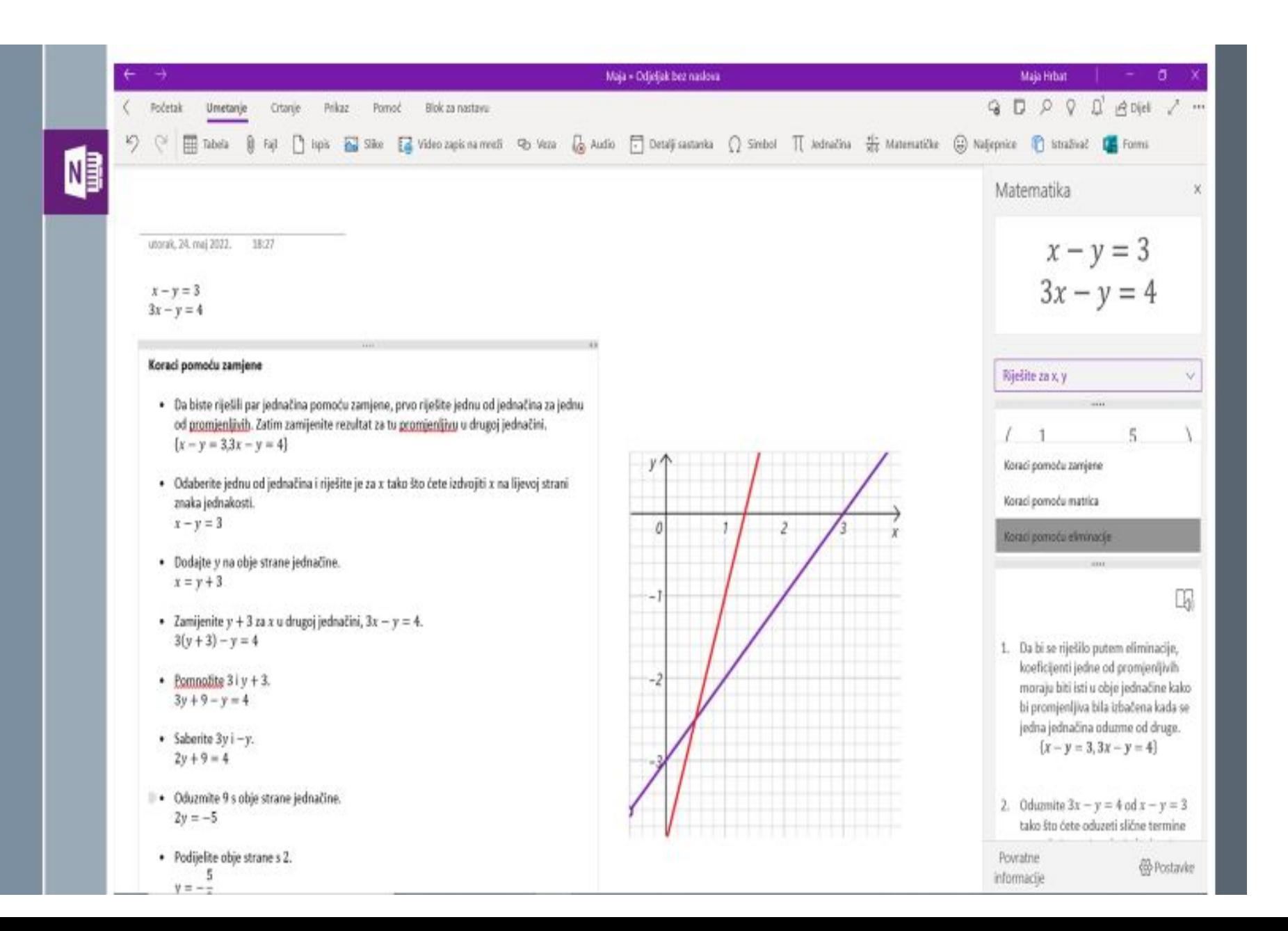

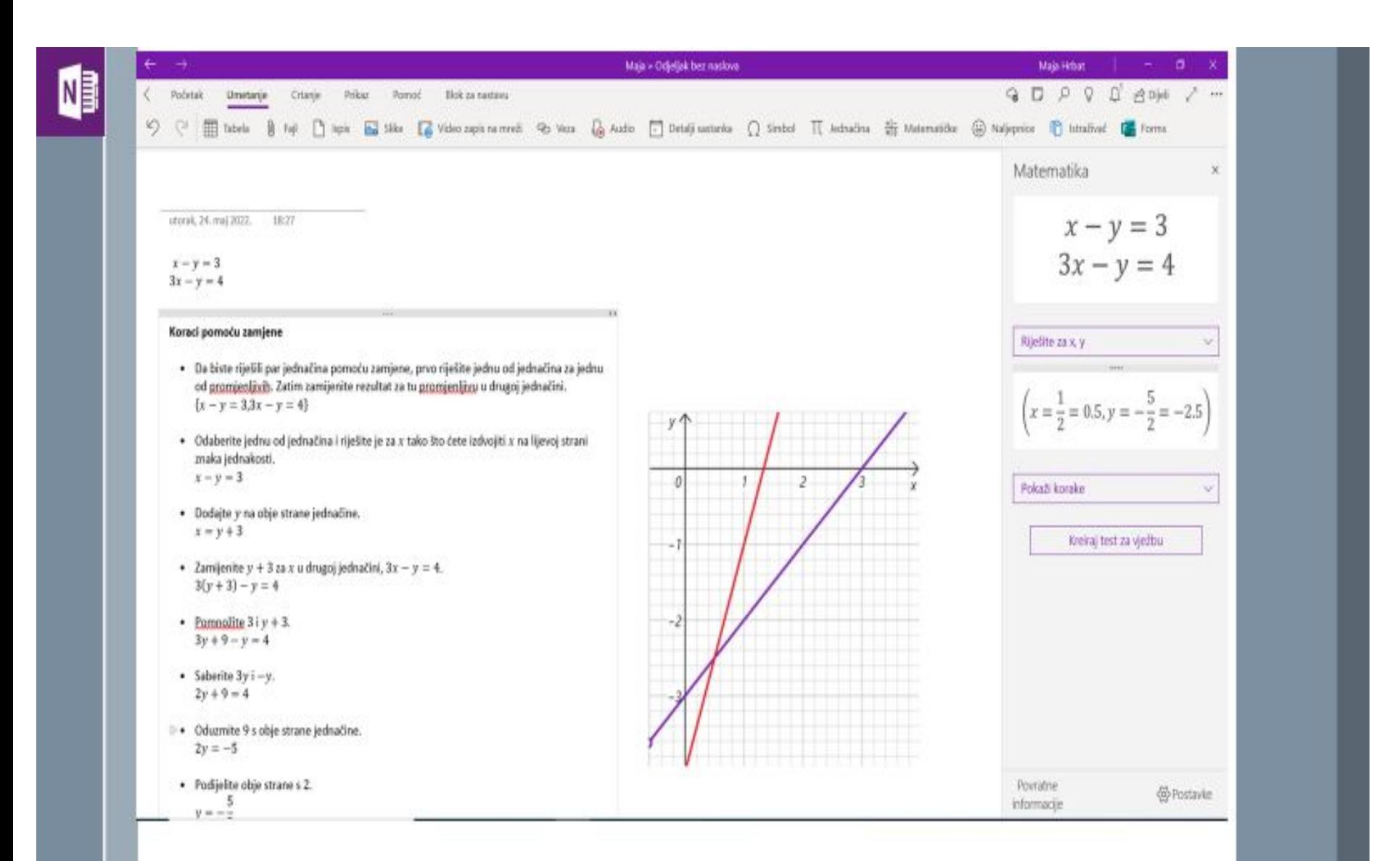

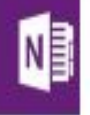

#### Matematika  $x^2+3x+2>1$ **Microsoft Forms**  $\begin{cases}\nx + y = 2i \\
x - y = 3 + i\n\end{cases}$  $...$ Postavke matematike × Kviz za vježbanje matematike Rješavanje Riješite za x, y Rješavanje za ,,,, Pozdrav, Maja, kada pošaljete obrazac, vlasnik će vidjeti vaše ime i adresu e-pošte. Realni brojevi  $\left(x=\frac{3}{2}+\frac{3}{2}t=1.5+1.5t, y=-\frac{3}{2}+\frac{1}{2}t=-1.5+0.5t\right)$ O Kompleksni brojevi Mjerenje ugla 1. Riješite za x Koraci pomoću zamjene **●** Stepeni  $x^2 + x + 3 > 3$ .... O Radijani  $O$  Gradi  $\bigcirc x \in (-\infty, -3) \cup (0, \infty)$  $\bigcirc x \in (-\infty,-1) \cup (0,\infty)$ 1. Da biste riješili par jednačina pomoću zamjene, prvo riješite jednu od jednačina za jednu od promjenljivih.  $\bigcirc x \in (-\infty, -4) \cup (0, \infty)$ Zatim zamijenite rezultat za tu  $\bigcirc x \in (-\infty, -2) \cup (0, \infty)$ promjenljivu u drugoj jednačini.  $\{x + y = 2i, x - y = 3 + i\}$

2. Riješite za x

2. Odaberite jednu od jednačina i riješite je za x tako što ćete izdvojiti x na liievoi strani znaka jednakosti

J.

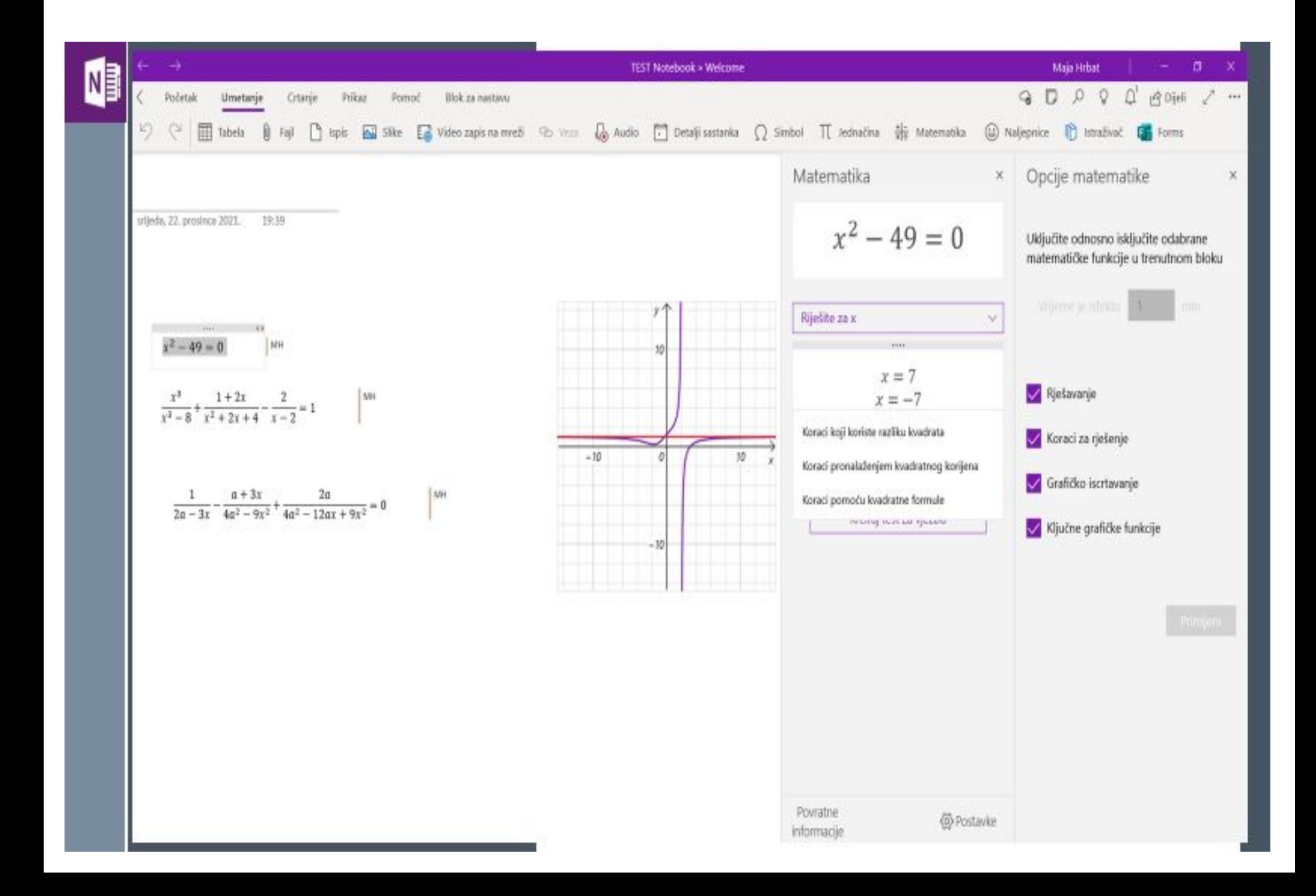

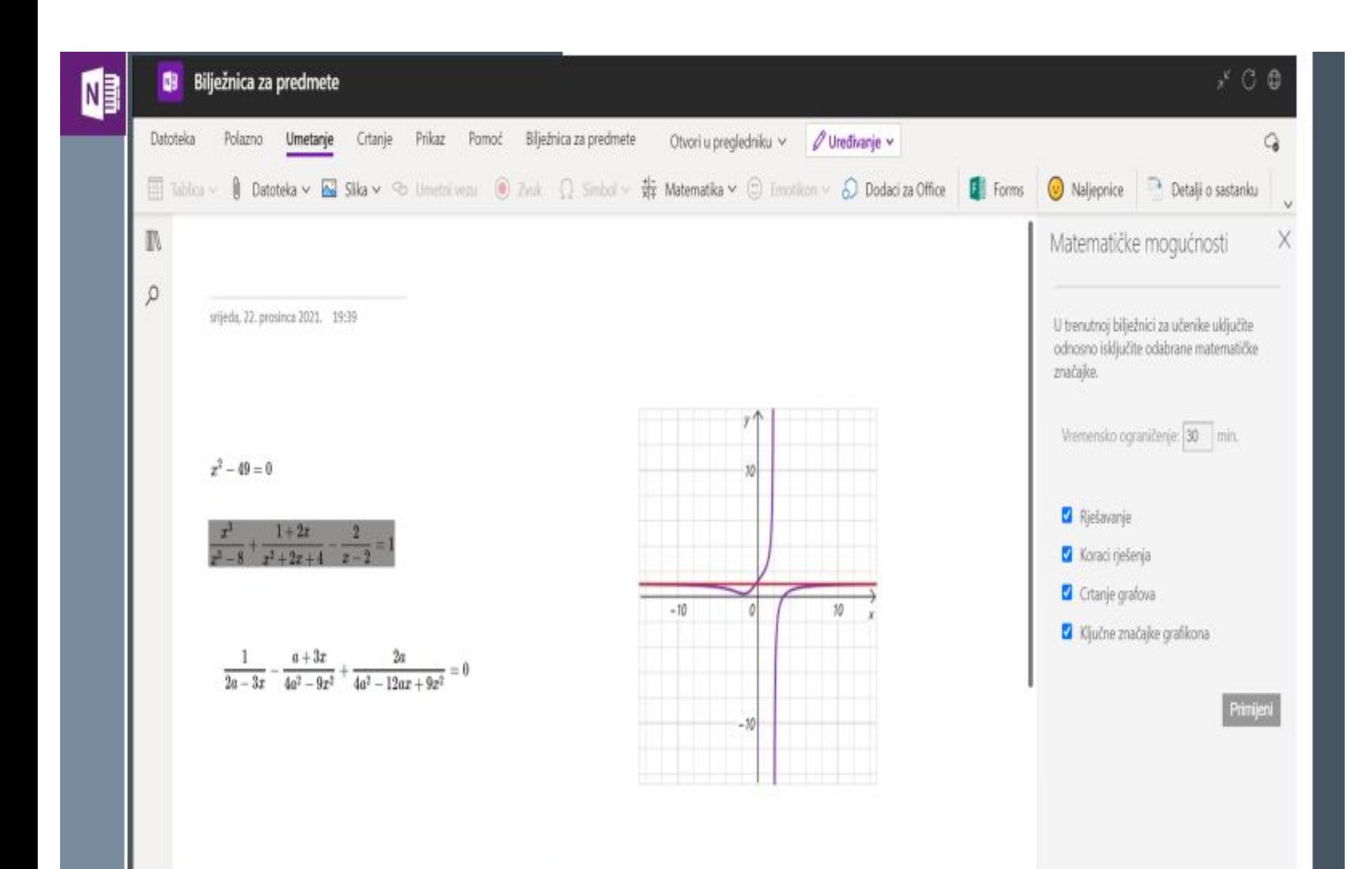

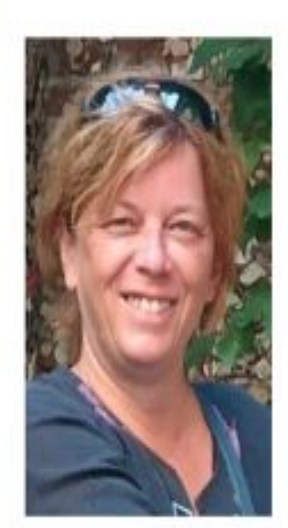

### Mr. math. sci. Hrbat Maja

Profesor matematike-viši savjetnik, diplomirani matematičar

### GIMNAZIJA OBALA Sarajevo

e-mail:mhrbat@gmail.com

Mentor-edukator: projekt TABLA

član tima za razvoj predmetnog kurikuluma KS-a -za gimnazijska izborna područja -za tehničke i stručne škole

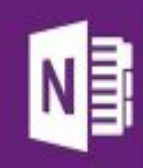

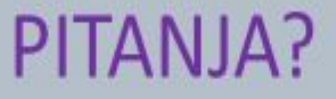

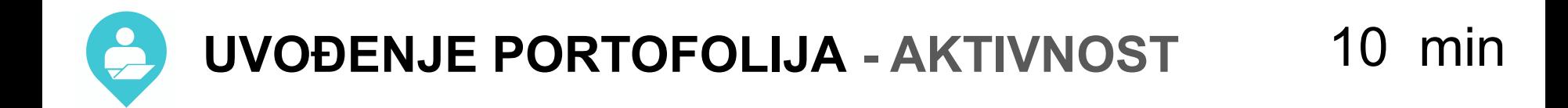

### [https://padlet.com/asambo/BIH\\_PORFOLIJO](https://padlet.com/asambo/BIH_PORFOLIJO)

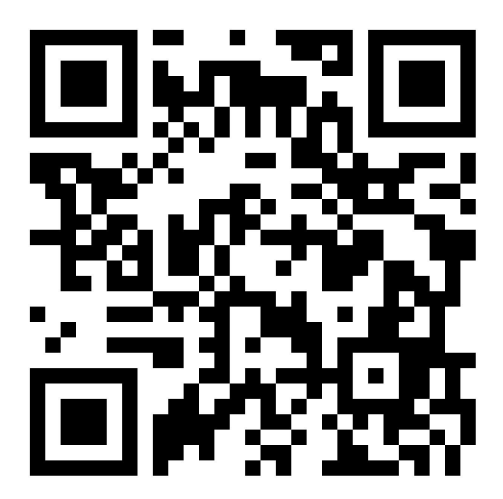

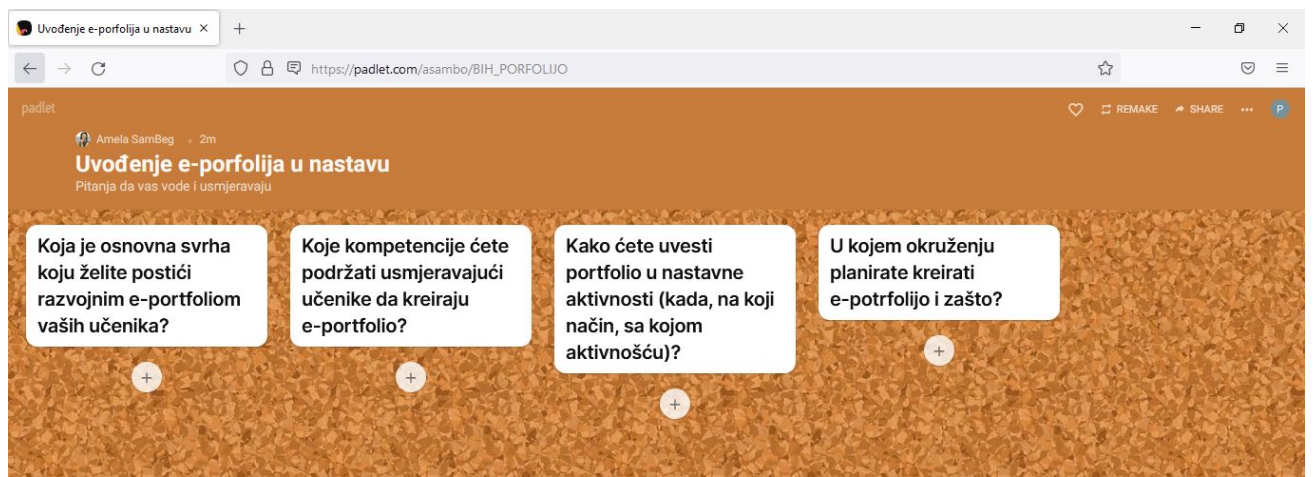

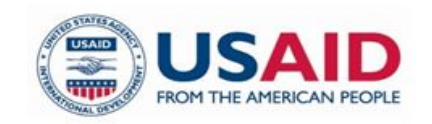

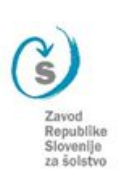

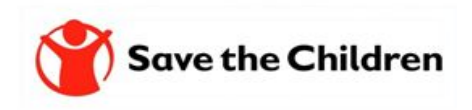

# **BLOOMOVA TAKSONOMIJA I ODABIR**

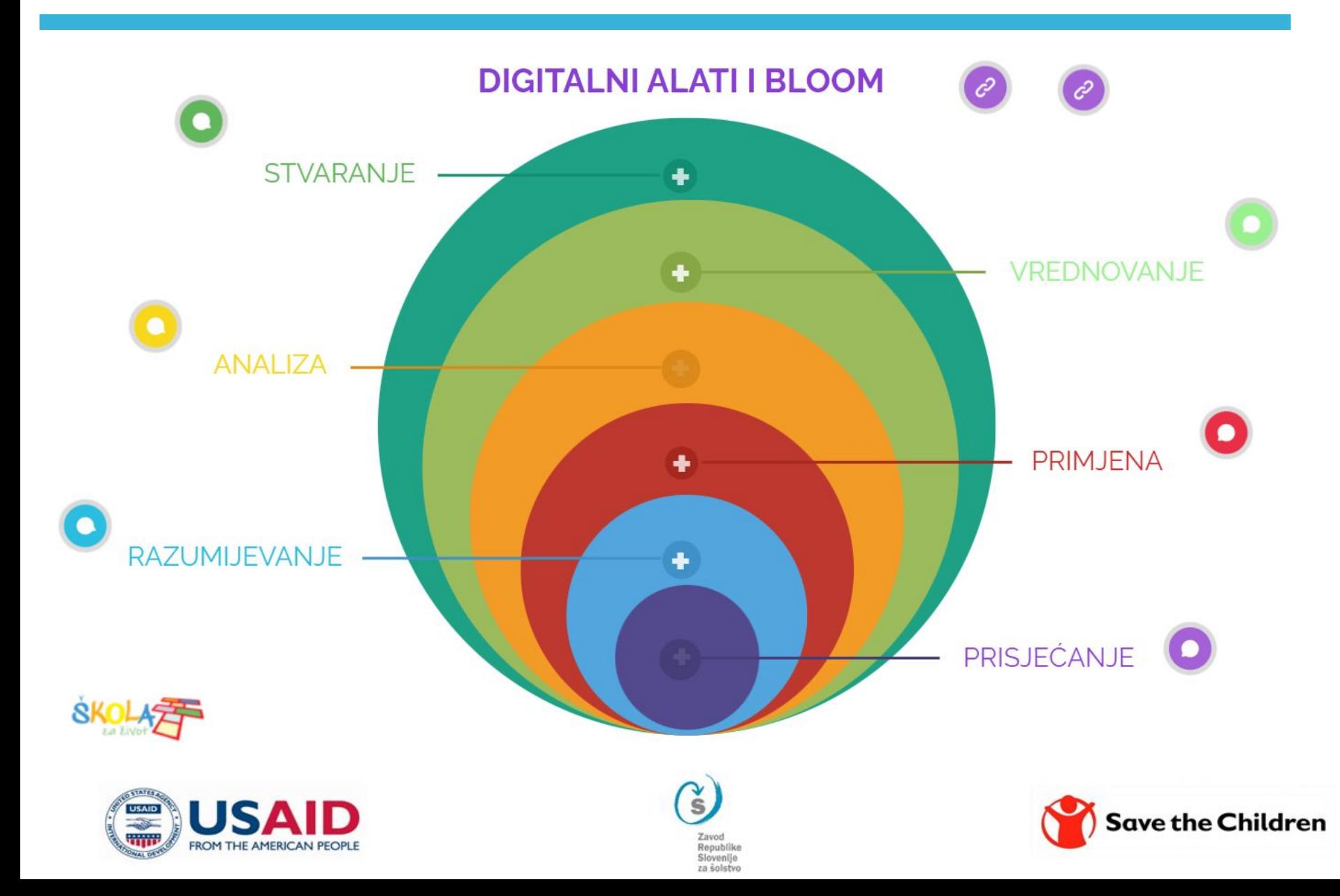

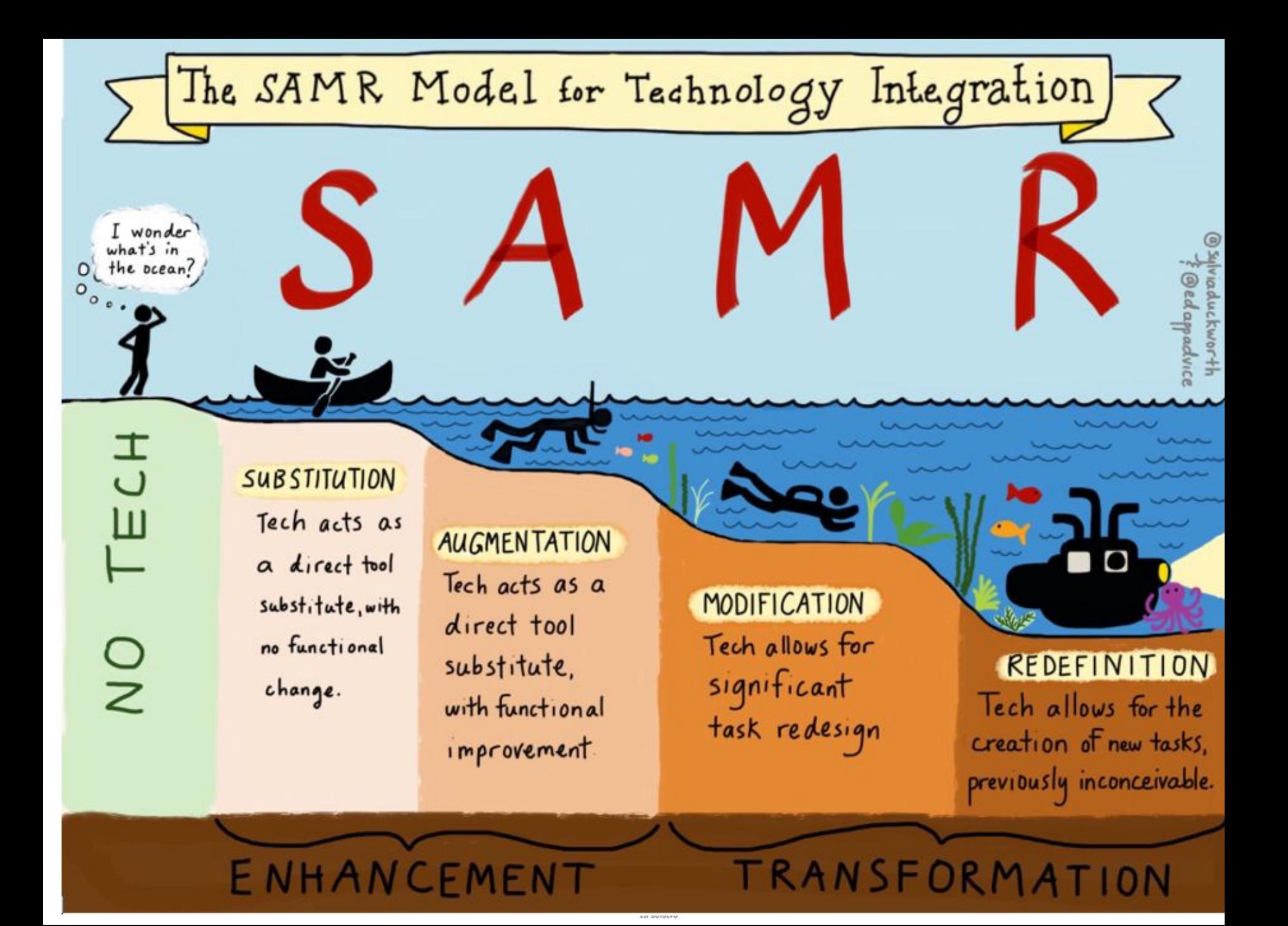

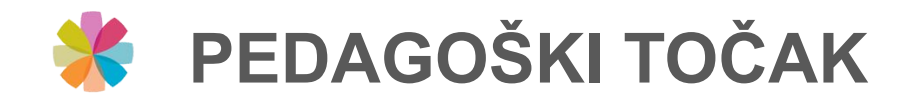

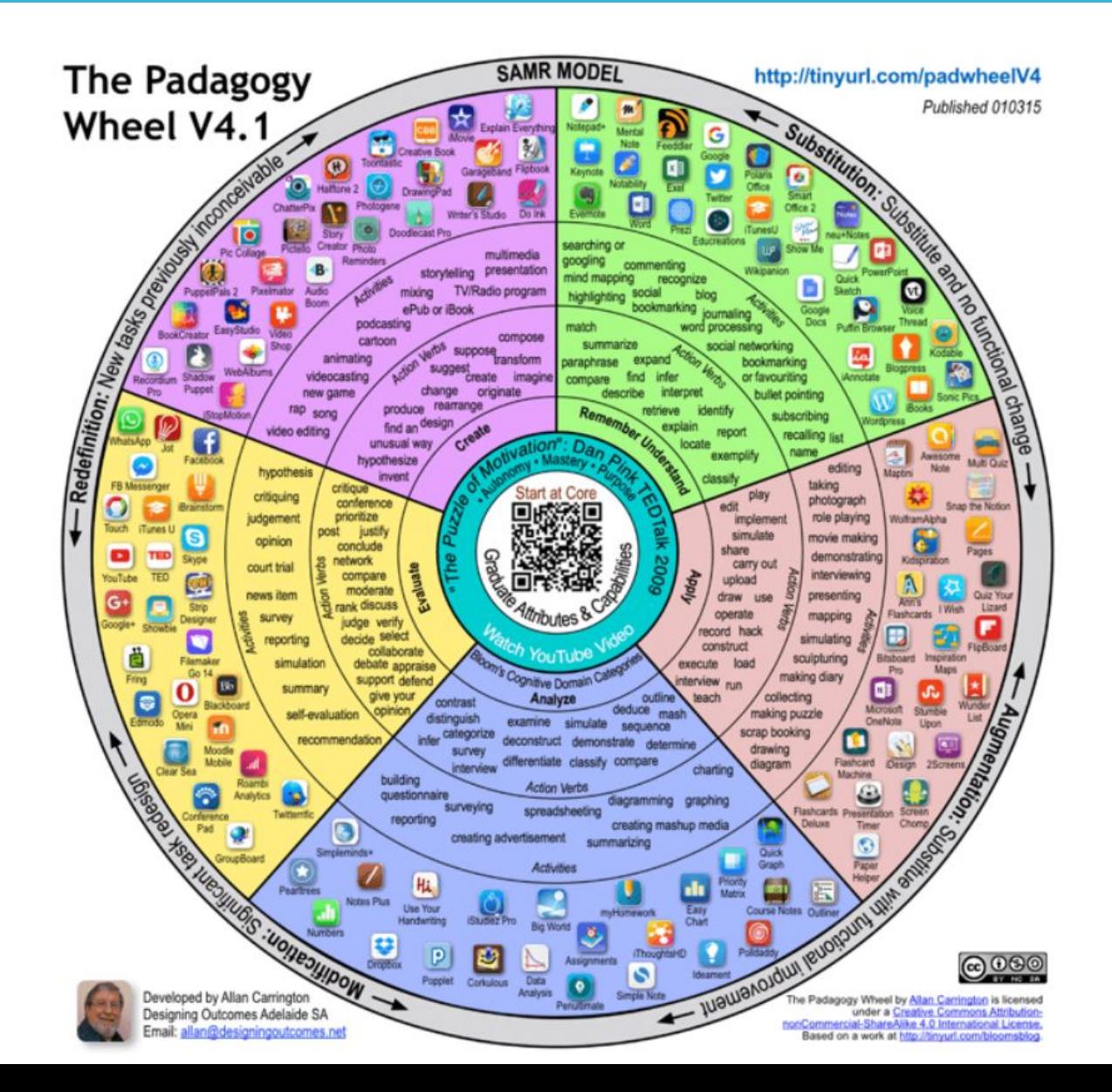

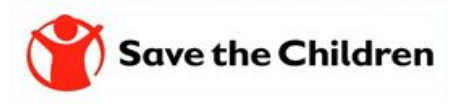

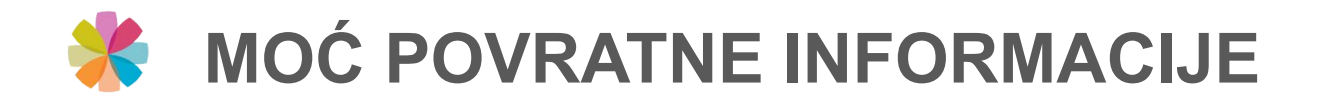

# Koji aspekt školske prakse ima najveći uticaj na postignuća učenika? (Hattie, 2009)

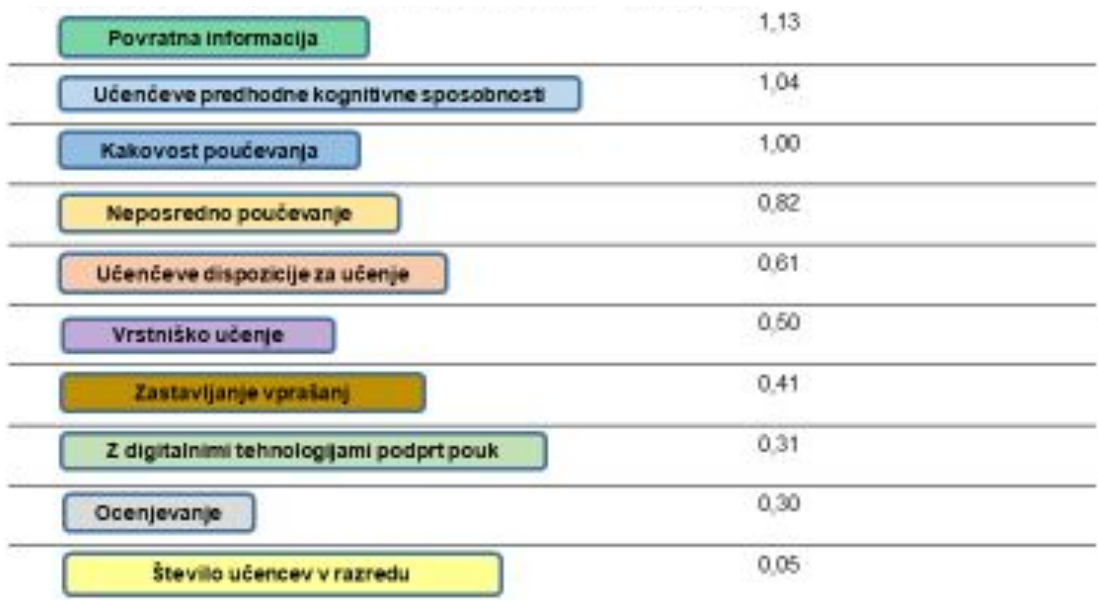

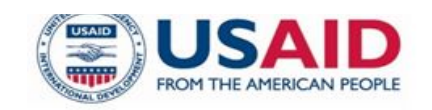

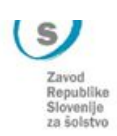

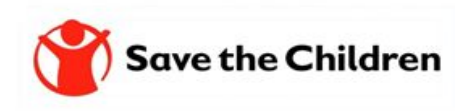

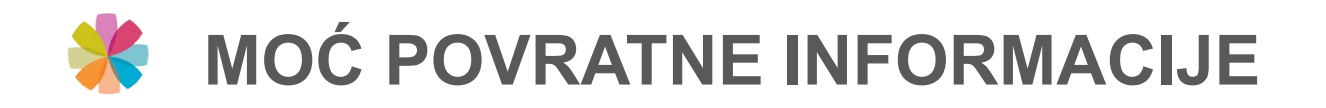

### Snaga povratne informacije o efektima podučavanja od učenika ka nastavnicima

*"Pogrešno sam na povratnu informaciju samo kao na nešto što nastavnici daju svojim učenicima. Otkrio sam da je povratna informacija najsnažnija kada dolazi od učenika ka nastavniku i poručuje im šta znaju, koliko i što su razumjeli i gdje se dešavaju greške– kada to saznamo, učenje i podučavanje će biti sinhronizovani i imati snagu. Takva povratna informacija učinit će učenje vidljivim".* (Hattie, 2011)

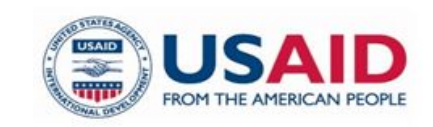

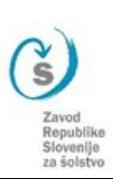

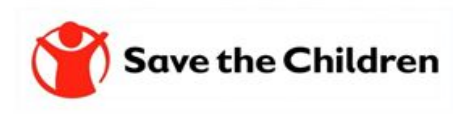

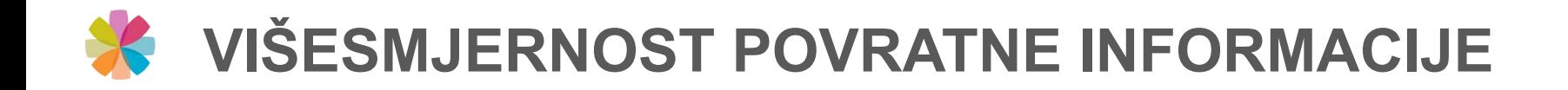

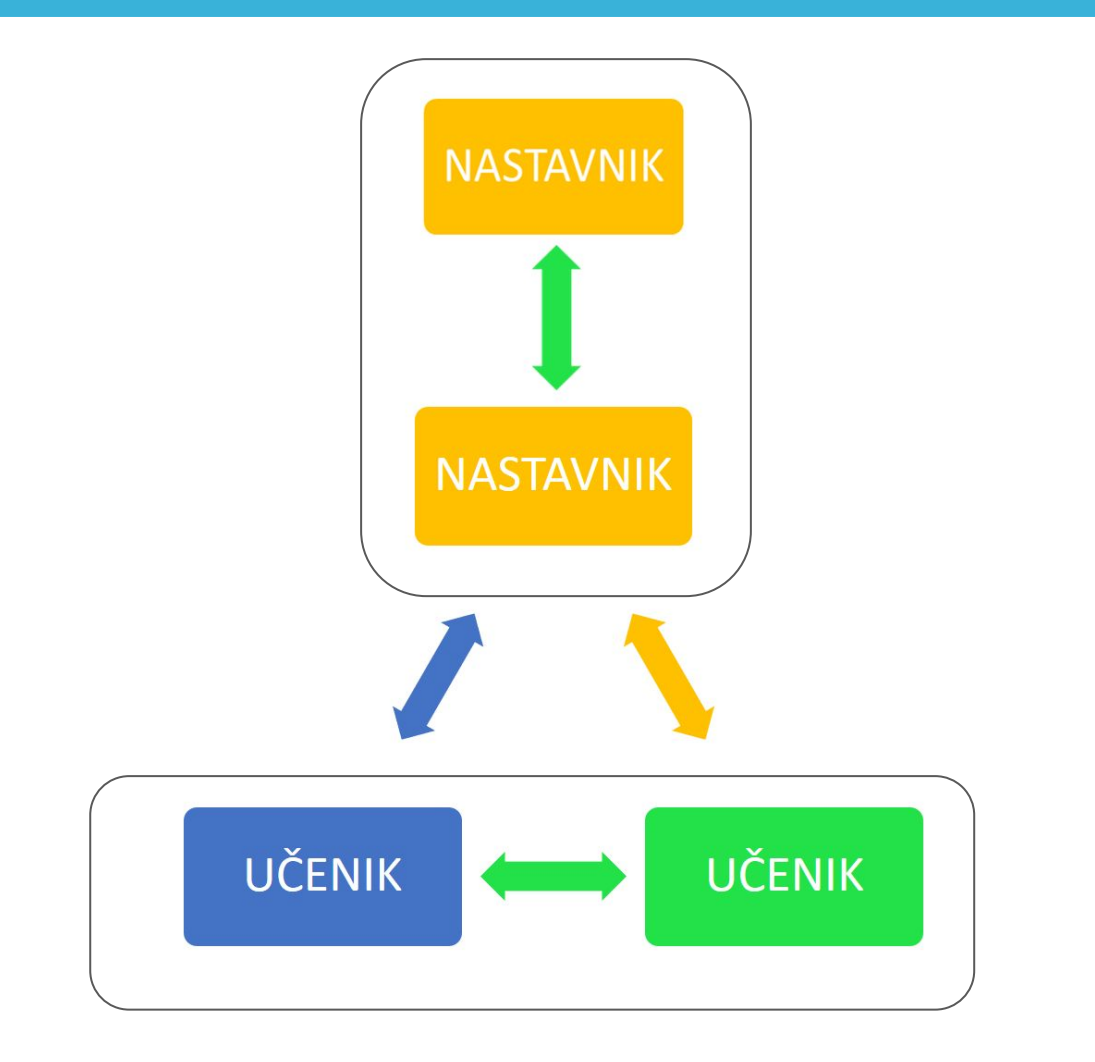

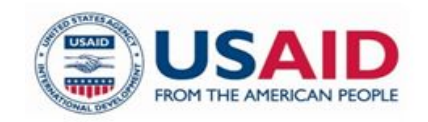

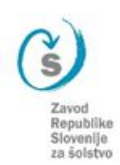

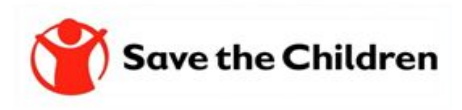

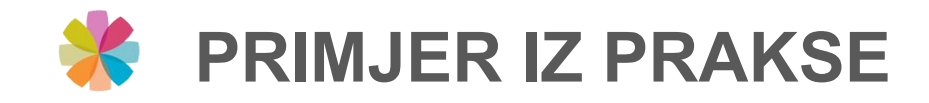

### Simulacije <https://phet.colorado.edu/>u nastavi,

# Anes Krečo, Mr. Hemije JU OŠ "Vrhbosna"

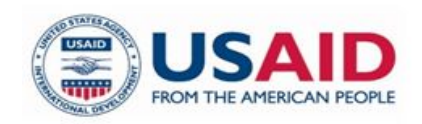

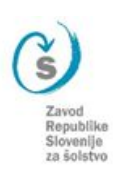

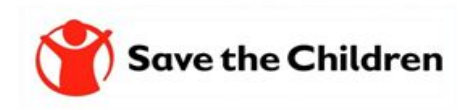

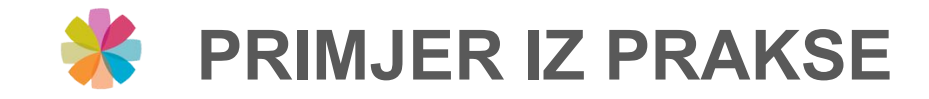

### **GUSTINA**

### https://phet.colorado.edu/sims/html/density/latest/de nsity en.html

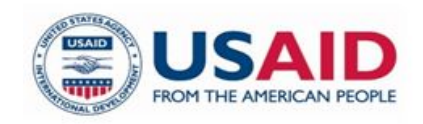

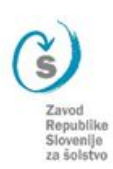

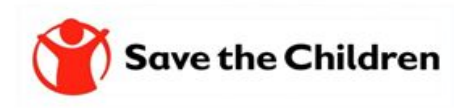

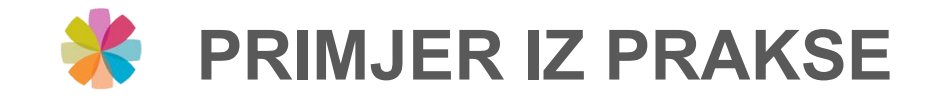

### pH VRIJEDNOST

https://phet.colorado.edu/en/simulations/ph-scale

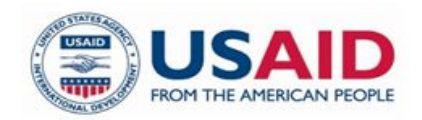

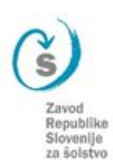

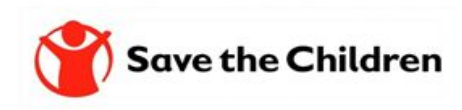

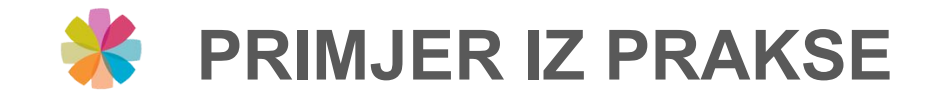

### pH VRIJEDNOST

https://phet.colorado.edu/en/simulations/ph-scale

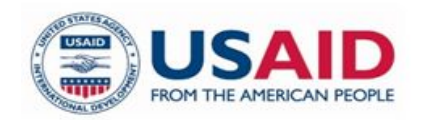

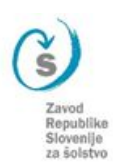

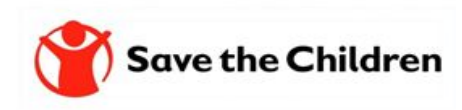

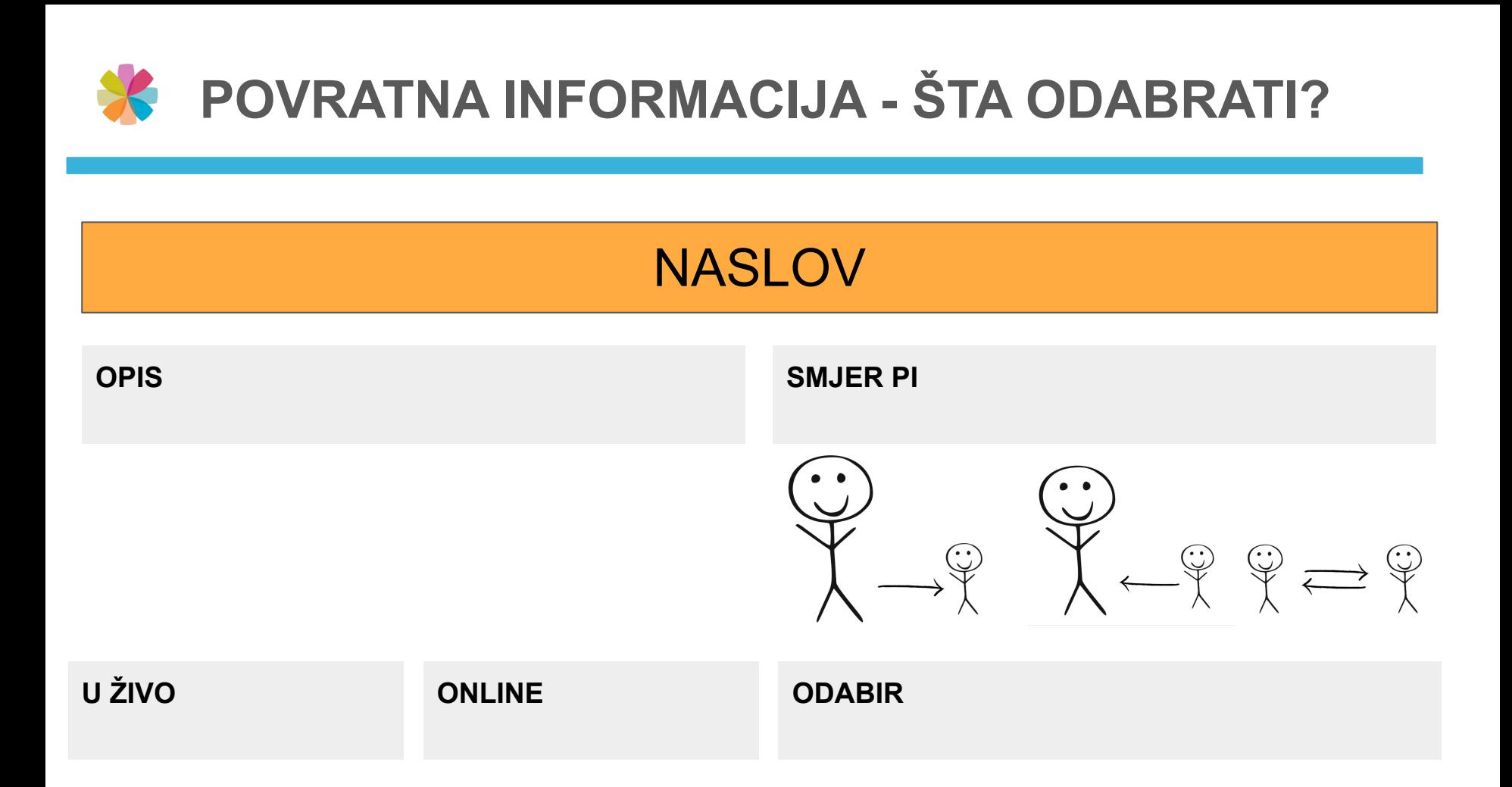

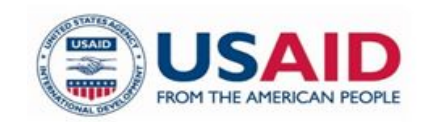

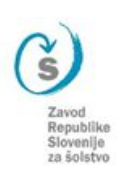

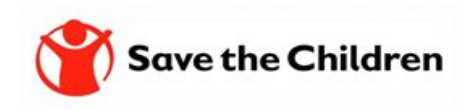

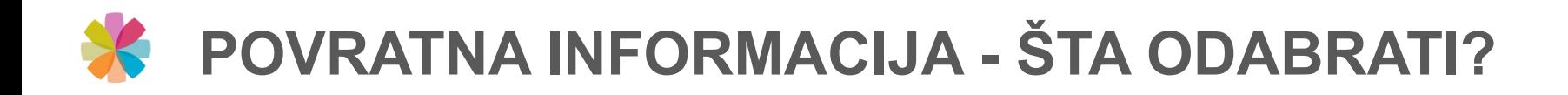

## DNEVNIK UČENJA

#### **OPIS**

Neka učeniki izgrađuju sopstveni dnevnik učenja u kojem bilježe kako razmišljaju (reflektiraju). Dnevnik učenja upotrijebite na kraju časa, skupa lekcija, na kraju polugodišta, projekta … Uz pomoć dnevnika učenja neka učenik predstavi svoj put učenja, cilje, strategije, dokaze, uspone i padove :)

#### **SMJER PI**

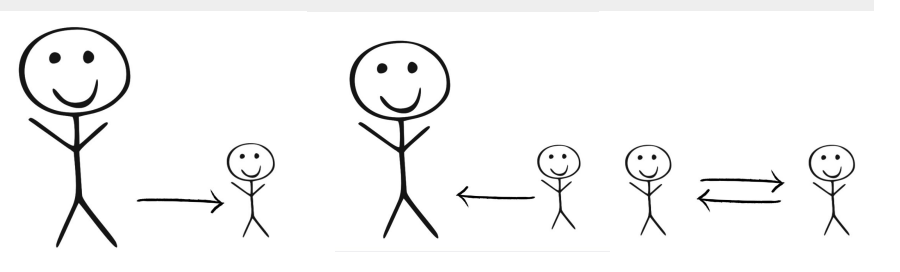

**ODABIR**

### **U ŽIVO**

Nastavnik na kraju časa, teme, projekta, … planira nastavu (odvoji vrijeme) tako da učenici imaju priliku predstavit svoj dnevnik učenja..

#### **ONLINE**

Učenici na različite načine predstave sadržaj dnevnika učenja.

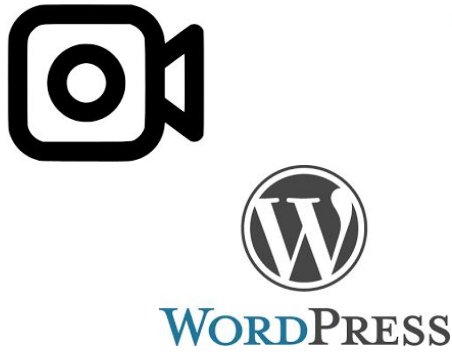

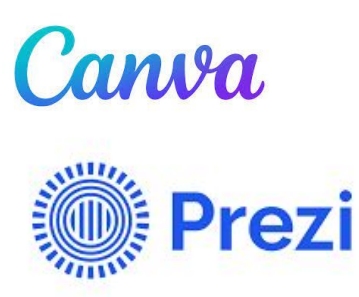

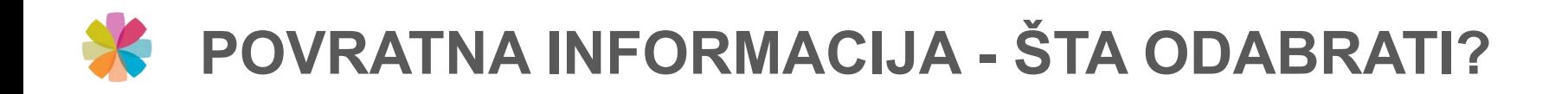

## POGREŠNI ODGOVORI

#### **OPIS**

Pogrešne odgovore učenika upotrijebimo kao polazište za raspravu. Pogrešan odgovor ne upotrijebimo na način da kažemo: "to je pogrešno", nego npr. "to je zanimljiva ideja". Upotrebom pogrešnih odgovora počnemo i usmjeravamo raspravu i dopunjavanje te dodatno objašnjavamo/ju postupke rješavanja.

Ova tehnika vodi poboljšanju metakognicije i poručuje da su greške dozvoljene!

#### **U ŽIVO**

Nastavnik potiče učenike da izraze svoje mišljenje i potkrijepe ga sa argumentima odnosno dodatnim objašnjenima.

#### **ONLINE**

Učenici se jave/kažu, snime ili napišu šta misle o pogrešnom odgovoru druga/rice iz razreda.

**SMJER PI**

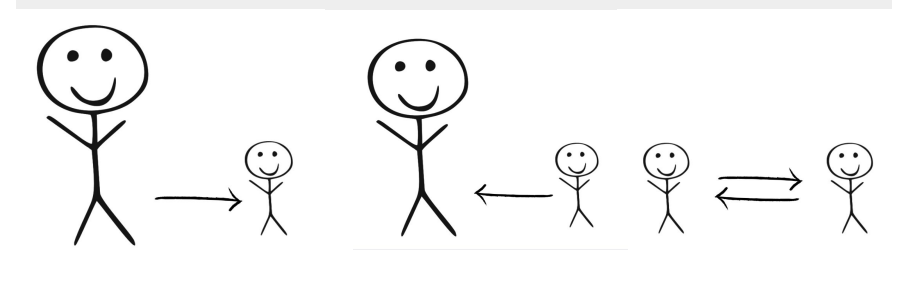

**ODABIR**

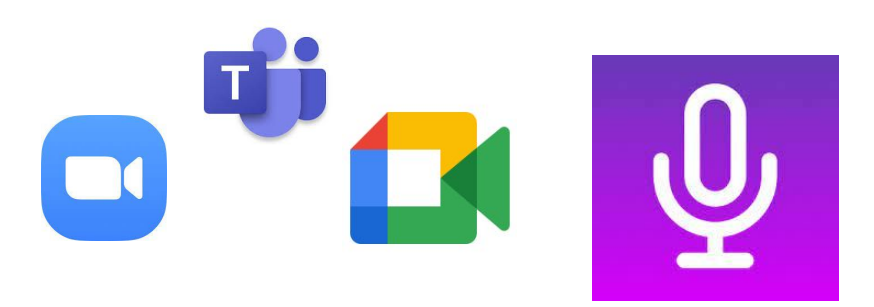

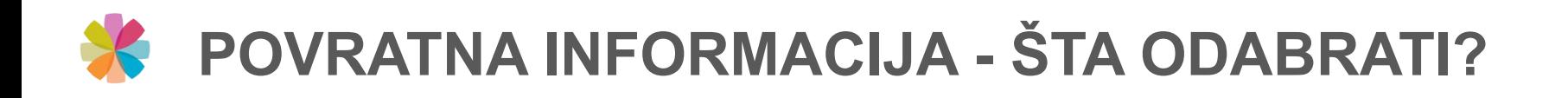

## PLOČA PITANJA

#### **OPIS**

Ploču pitanja upotrijebimo npr. za:

- pitanja o tome šta učenike zanima
- pitanja koja bi postavili nastavniku
- pitanja koja bi postavili ostalim učenicima
- pitanja poslije samostalno odrađene lekcije sa svrhom provjere razumijevanja
- kao dokaz o učenju
- pitanja kao osnova za suradničko učenje/istraživanje

### **SMJER PI**

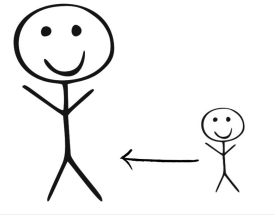

### **ODABIR**

#### **U ŽIVO**

Razred posjeduje ploču na koju učenici pišu, prilijepe, dodaju pitanja tijekom čas/nastave.

### **ONLINE**

Učenici na virtualne ploče - Mural, Jamboard, Mentimeter, … upišu pitanja tijekom čas/nastave

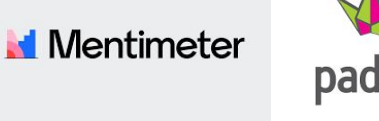

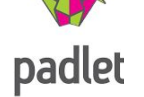

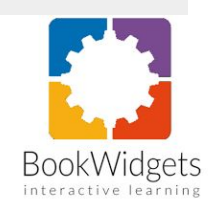

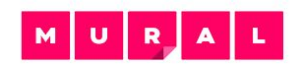

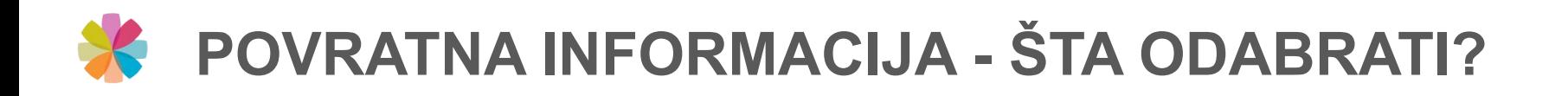

### PRIPREMLJENA PITANJA/TVRDNJE

### **OPIS**

Nastavnik pripremi pitanja/trvrdnje koja sadrže pogrešne predstave, zablude, konflikte, "sukobe", … sa ciljem da potaknu debatu, raspravu i pojašnjenja.

#### Na primer:

- 1. Ako povećamo površinu trokuta poveća se mu i obim.
- 2. …

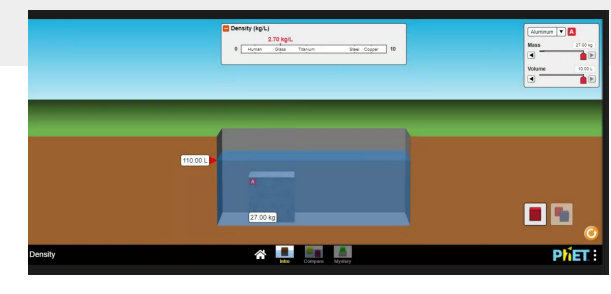

**U ŽIVO (dopunite) ONLINE (dopunite)**

### **SMJER PI**

**ODABIR**

**Kahoot!** 

slido

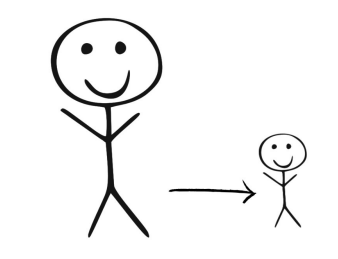

**N**<br>Mentimeter

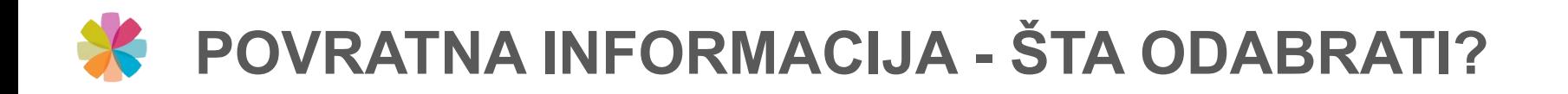

### "SENDVIČ"

### **OPIS**

Daje se u tri koraka:

- **- …**
- **- …**
- **- …**

Sendvič metoda odlična je tehnika za senzibiliziranje učenika za davanje konstruktivne povratne informacije.

U početku učenici vježbaju ovu tehniku uz pomoć nedovršenih rečenica:

- 1. Sviđa mi se ... jer ...
- 2. Sada / Sljedeći put ...

**U ŽIVO (dopunite) ONLINE (dopunite)**

#### **SMJER PI (dopunite)**

**ODABIR (dopunite)**

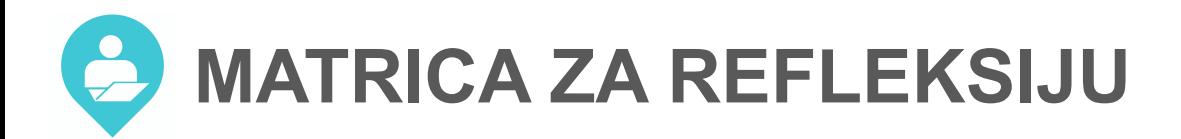

#### Moja refleksija upotrebe digitalne tehnologije

#### Uputstvo za uporabo:

Na obuci ćete biti izloženi različitim iskustvima učenja u kojima ćete upotrijebiti različite digitalne tehnologije (DT\*).

Ispunite matricu. Budite fokusirani isključivo na didaktični vidik upotrebe za planiranje različitih iskustava za učenike u razredu i/ili online

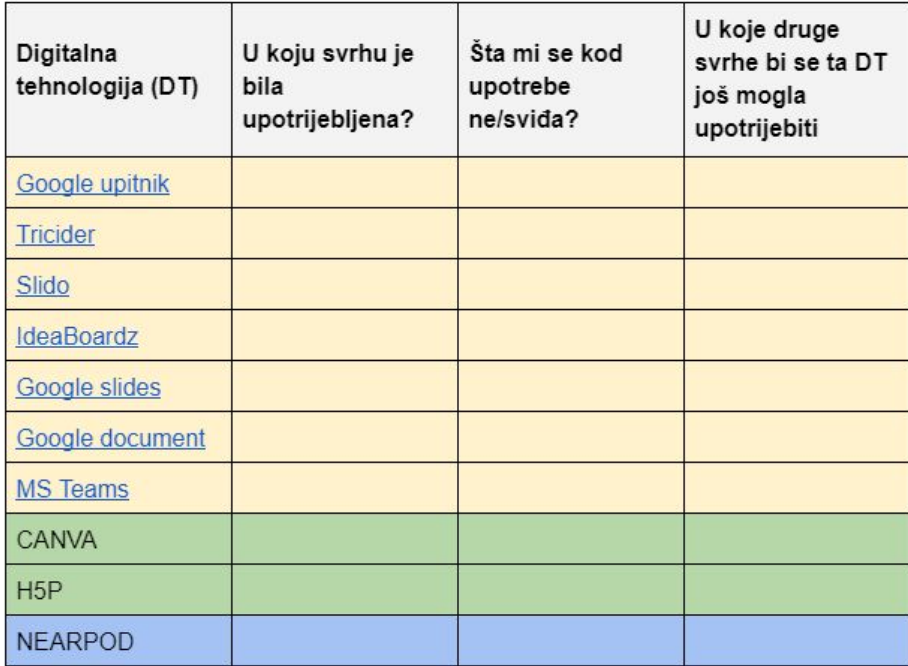

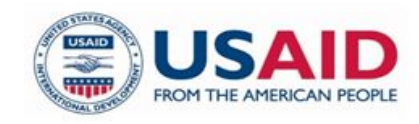

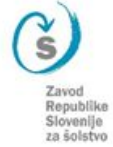

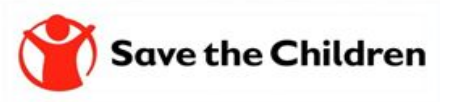

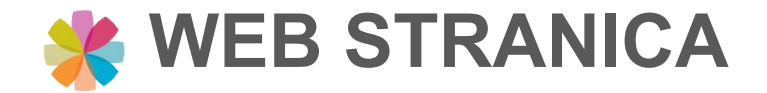

### **PRISTUP MATRICI ZA REFLEKSIJU**

https://zrssedu.splet.arnes.si/matrica-za-reflektiranje-upotrebe-digitalne-tehnologije/

### Matrica za reflektiranje upotrebe digitalne tehnologije

Resursi | 0 komentarjev

Sa željom da bi vam kroz edukaciju omogućili sistematično reflektiranje svih upotrijebljenih digitalnih alata i okruženja smo za vas pripremili matricu za koju bi željeli da je upotrebljevate kroz module.

Matrica neka vas upućuje na razmatranje didaktičke upotrebe digitalnih tehnologija kroz sljedeće aspekte:

- · Koju alat/okruženje smo koristili
- · S kojom namjerom?
- · Šta vam se sviđa kod upotrebe?
- · Šta vam smeta kod upotrebe?
- · U koje druge svrhe bi se alat/okruženje još moglo upotrijebiti?

#### **PREUZMITE MATRICU:**

Matrica za reflektiranje upotrebe digitalne tehnologije Prenos

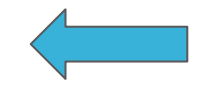

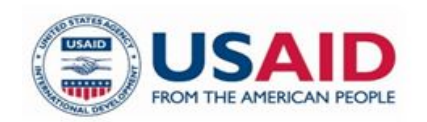

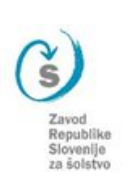

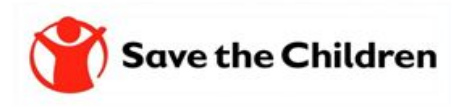

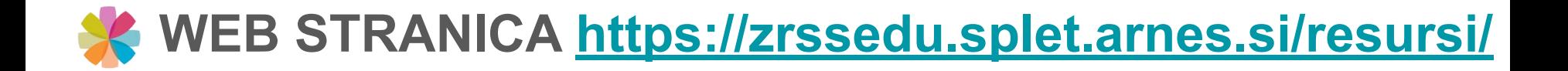

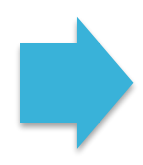

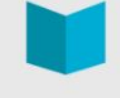

#### **Resursi**

Na ovoj stranici možete pronaći spisak litarature i izvora, koje smo koristili za pripremu edukacije, kao i sve pripremljene materijale. Neka vam dobro posluže!

#### Uštedite vrijeme prilikom provjere pred/znanja učenika

Google Forms (Obrasci) Google Forms sastavni je dio Google Drivea (Google Diska), a služi za izradu online anketa, upitnika ili kvizova. Besplatan je i omogućuje kreiranje neograničene količine formi (dok ne popunite kapacitet svog Google Drivea) i omogućava pregled i... več...

#### Nearpod – učinkovit i interaktivan način provođenja nastave

Nearpod je digitalni alat koji nastavnicima omogućuje upravljanje sadržajem na učeničkim mobilnim uređajima, formativnu provjeru i izradu interaktivnog sadržaja. Dostupan je za Android i iOS mobilne uređaje i namijenjen za BYOD koncept nastave. Alat omogućava... več...

#### Primjeri interaktivnih sadržaja sa alatom H5P

Pred vama su tri primjera digitalnih interaktivnih sadržaja, koja su pripremljenja v alatu H5P. Izberite jedan primjer i u polje za komentar na ovoj stranici napišite: 1. Koji primjer ste izabrali za razmatranje?2. Procjenite, koju razinu interaktivnosti je izabrani ... več...

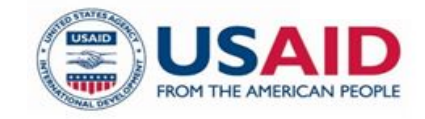

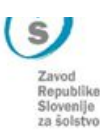

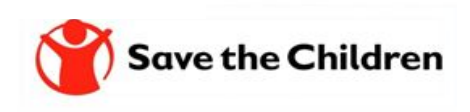

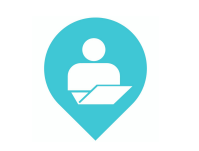

# **INDIVIDUALNI RAD POSLIJE RADIONICE**

- *1. praćenje napretka*
- *2. dobijanje podataka za analizu i identifikaciju onih kojima je potrebna dodatna podrška*
- *3. pružanje kvalitetnih povratnih informacija*
- *4. zadovoljavanje individualnih potreba, sklonosti i interesovanja za učenje*
- *5. planiranje, dokumentiranje i praćenje vlastitog napretka / učenja*
- *6. rad u grupama, koristeći digitalnu tehnologiju za sticanje i dokumentovanje znanja*
- *7. kreiranje digitalnog sadržaja*
- *8. komunikacija i saradnja sa eksternom publikom*

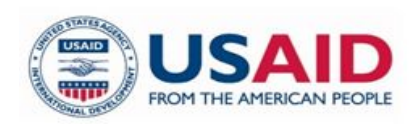

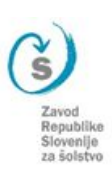

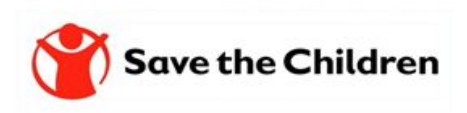

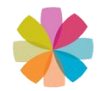

### **Hvala na pažnji i doviđenja.**

*Ispričavamo se ako su se nam u tekstu, i među izlaganjem prikrale nepravilnosti te se vam zahvaljujemo za razumijevanje.*

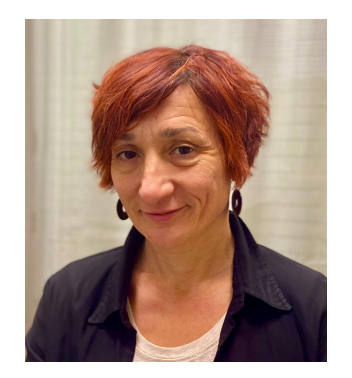

Amela Sambolić Beganović [amela.sambolic-beganovic@zrss.si](mailto:amela.sambolic-beganovic@zrss.si)

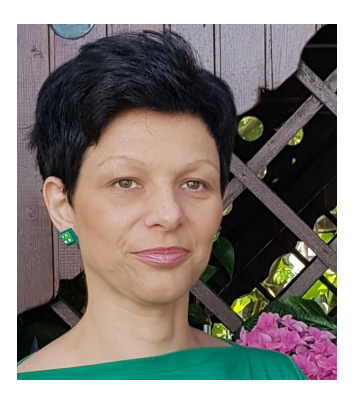

Mojca Suban [mojca.suban@zrss.si](mailto:mojca.suban@zrss.si)

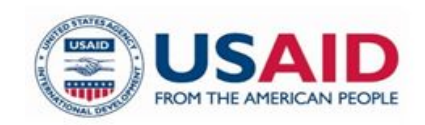

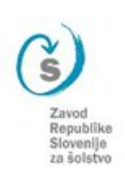

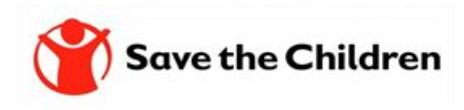

Gradivo je dijeljeno sa licencom:

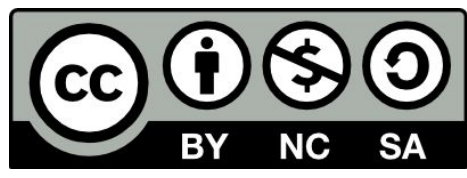

This license allows reusers to distribute, remix, adapt, and build upon the material in any medium or format for noncommercial purposes only, and only so long as attribution is given to the creator. If you remix, adapt, or build upon the material, you must license the modified material under identical terms.

CC BY-NC-SA includes the following elements:

- $BY Credit must be given to the creator$
- NC Only noncommercial uses of the work are permitted
- SA Adaptations must be shared under the same terms

<https://creativecommons.org/about/cclicenses/>

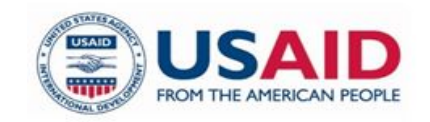

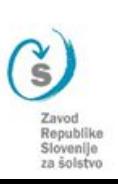

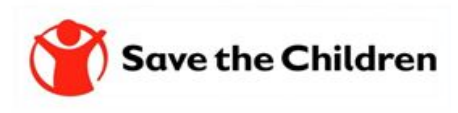